# <span id="page-0-0"></span>COD Test Cases VOLUME V

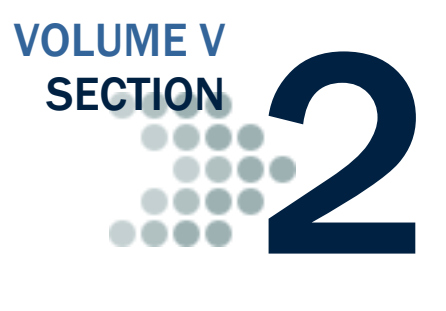

*All schools must now use the Common Record in XML format to submit Pell, ACG, National SMART, and TEACH Grants and/or Direct Loan origination and disbursement data to the COD System over the Student Aid Internet Gateway (SAIG).* 

*Schools should refer to Volume II of this technical reference for record layouts and processes.*

*Schools that participate in School Testing can test with the structured test cases described in this guide and will receive Receipt and Response files from COD.* 

# Table of Contents

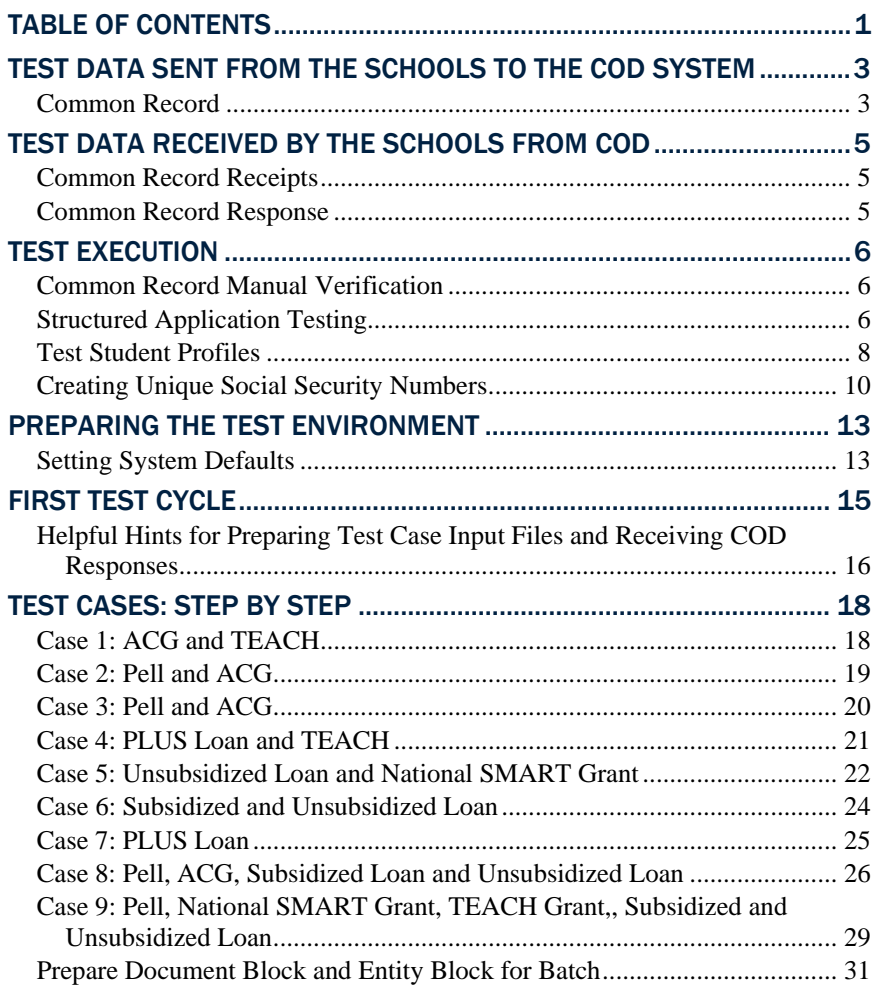

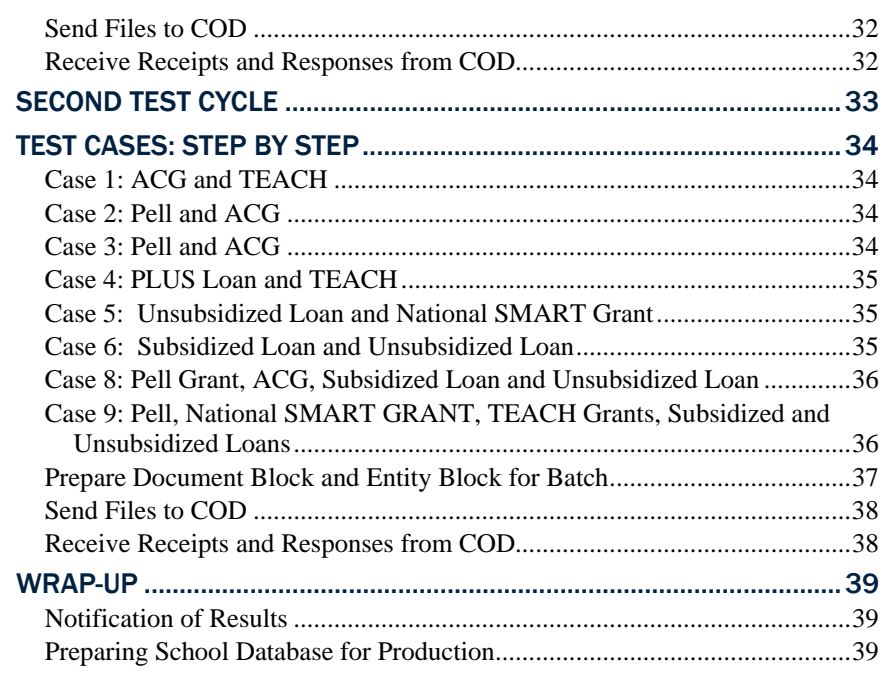

# <span id="page-2-0"></span>Test Data Sent from the Schools to the COD System

This section provides an overview of the records schools send to COD during the School Testing process. Each type of record and its general functionality are described. General test conditions are also discussed.

# *Common Record*

The Common Origination and Disbursement Process utilizes one single record across programs for both originations and disbursements. Schools use the Common Record, which uses common data elements, definitions, edits, and structure for Pell, ACG, National SMART, and TEACH Grants and Direct Loans. Although the record has the same layout for all programs, not all data elements are required for each transmission or for each program. This record layout relies on a technology called XML.

For School Testing, the Common Record is submitted using the message class CRTESTIN.

Upon receipt of a Common Record in XML format, the COD System performs an immediate check to determine if the Common Record is readable. If the Common Record is readable and complies with the XML schema, the COD System returns a Receipt. COD will not return a Receipt or Response for records that are not readable nor comply with the XML schema.

For School Testing, the Receipt is returned using the message class CRTESTOP.

After the COD System confirms the Common Record is readable and complies with the XML schema, the COD System classifies the record to determine how it will be processed. The record is classified as either a new record or an update record.

### Establishing a New Record

A new record establishes a new student, award or disbursement on the COD System. There are three types of new records:

- New Student with a New Award If the student identifier does not match any previously submitted to the COD System the record is considered a new student. A student cannot be established on the COD database until an award is accepted for the student.
- New Award If the student identifier matches a person already established on the COD System, the system checks to determine if the award is already on file. If not, then the record is considered a new award.
- New Disbursement If the person and award already exist on the COD System, the system checks the disbursement number submitted for the award. If it is not already on file, the system logs the

School Testing for 2009-2010 will only involve the 3.0b schema. During the testing process, schools can submit data for 2009-2010 awards. Testing concurrent award year processing in the 2009-2010 schemas will not be possible.

disbursement as a new disbursement. There are two types of disbursement records:

- o Actual Disbursement Actual disbursement records contain a Disbursement Release Indicator = true
- o Anticipated Disbursement Anticipated disbursement contain a Disbursement Release Indicator = false or omitted. These disbursements are not considered actual disbursements; therefore, they do not substantiate drawdowns or cause funds to be pushed to the school.

#### Establishing a Change Record

A change record performs an update to information or elements that were previously established on the COD System. There are two types of update records:

- Change Record A change record performs an update to an award or disbursement data element that was previously established by a new record OR is used to change disbursement amounts and dates.
- Actual Disbursement Record An Actual Disbursement record is submitted with a Disbursement Release Indicator = true for a disbursement record previously submitted as an anticipated disbursement. An actual disbursement signals to the COD System that the disbursement information is an actual disbursement. It either releases funds available to a school via drawdown, or substantiates cash already made available to the school.

After the Common Record is processed, the COD System returns a Receipt and Response to the school.

For School Testing, the Response is returned using the message class CRTESTOP.

Testing with the predefined test data covers scenarios for nine students including:

- New Students with a New Award
- New Disbursements Actual Disbursements
- New Disbursements Anticipated Disbursements
- Change Records
- Actual Disbursement Records

The Common Record layout is provided in the *Volume II, Section 3 – Common Record Layout* of this technical reference.

# <span id="page-4-0"></span>Test Data Received by the Schools from **COD**

This section provides an overview of the different record types that are received by a school from COD during the test process.

# *Common Record Receipts*

The COD System returns a Receipt after it performs an XML schema check against valid schema. The Receipt is sent to the School after the Common Record is processed by the COD System. This Receipt is sent using the message class CRTESTOP.

### *Common Record Response*

The Common Record Response is sent back to the school after processing is complete. Schools have the option of selecting either a standard or full Common Record Response. A full Response contains all the data elements that were in the original Common Record sent by the school and the rejected data elements and reason codes. A standard Response contains only the rejected data elements and error reason codes. It is recommended that full Responses be requested during this testing process. Test Responses are sent using the message classes CRTESTOP.

# Test Execution

In this section, record profiles are provided for each test case. Use these test scripts in conjunction with the *Volume II, Section 3 – Common Record Layout*. Specific data are defined, and step-by-step instructions for executing the test are provided. Below is a checklist of the major steps in the testing process:

#### *Common Record Manual Verification*

The purpose of the Common Record Manual Verification testing is to ensure that the school's XML Common Record is well formed and properly structured according to the rules of the XML Common Record Schema. The COD team manually reviews a Common Record document sent by the school and assists the school in the identification of potential updates to their Common Record submissions. This testing does not validate the data submitted within the Common Record. For this phase of testing, only two student records should be sent in the Common Record.

#### *Common Record Manual Verification Checklist*

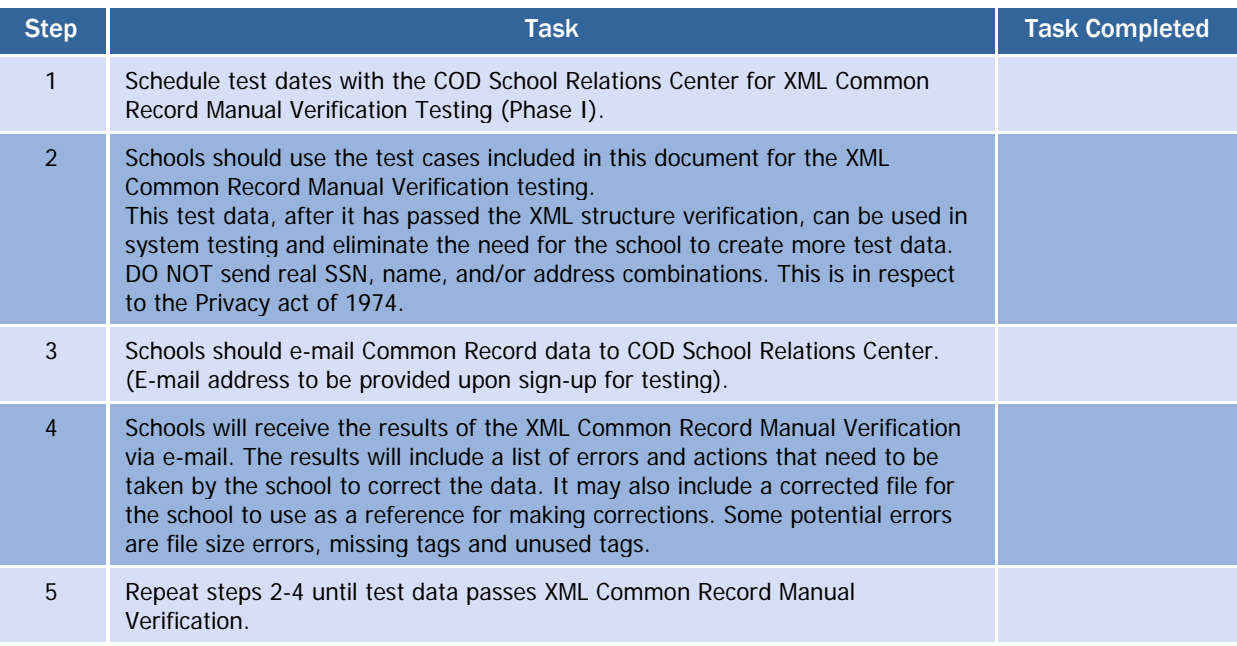

Please note that Structured Application Testing can begin only after successful completion of the Common Record Manual Verification Testing.

### *Structured Application Testing*

The purpose of the Structured Application Testing is to ensure that schools can send, receive, and process batches of records using detailed input instructions with detailed expected results issued by COD. Schools use a test ISIR file supplied by COD that creates a test data set of students to use with the structured test cases. During this phase, Schools send Common Record documents to COD and receive Common Record Receipts and Response documents back from COD. This phase of testing is not all-inclusive; it is meant only to ensure schools can send, receive and process records with detailed expected results.

The submission of all test cases is not required in order to participate in Structured Testing. Schools are encouraged to use the test cases which

<span id="page-5-0"></span>Please note that Common Record Manual Verification is a required test phase for all schools that participate in School Testing.

are supported by their software. The test cases are meant as a guide to submit records. Not all fields in test cases are required for processing and schools may submit several records during a given test cycle due to software limitations.

#### *Structured Application Testing Checklist*

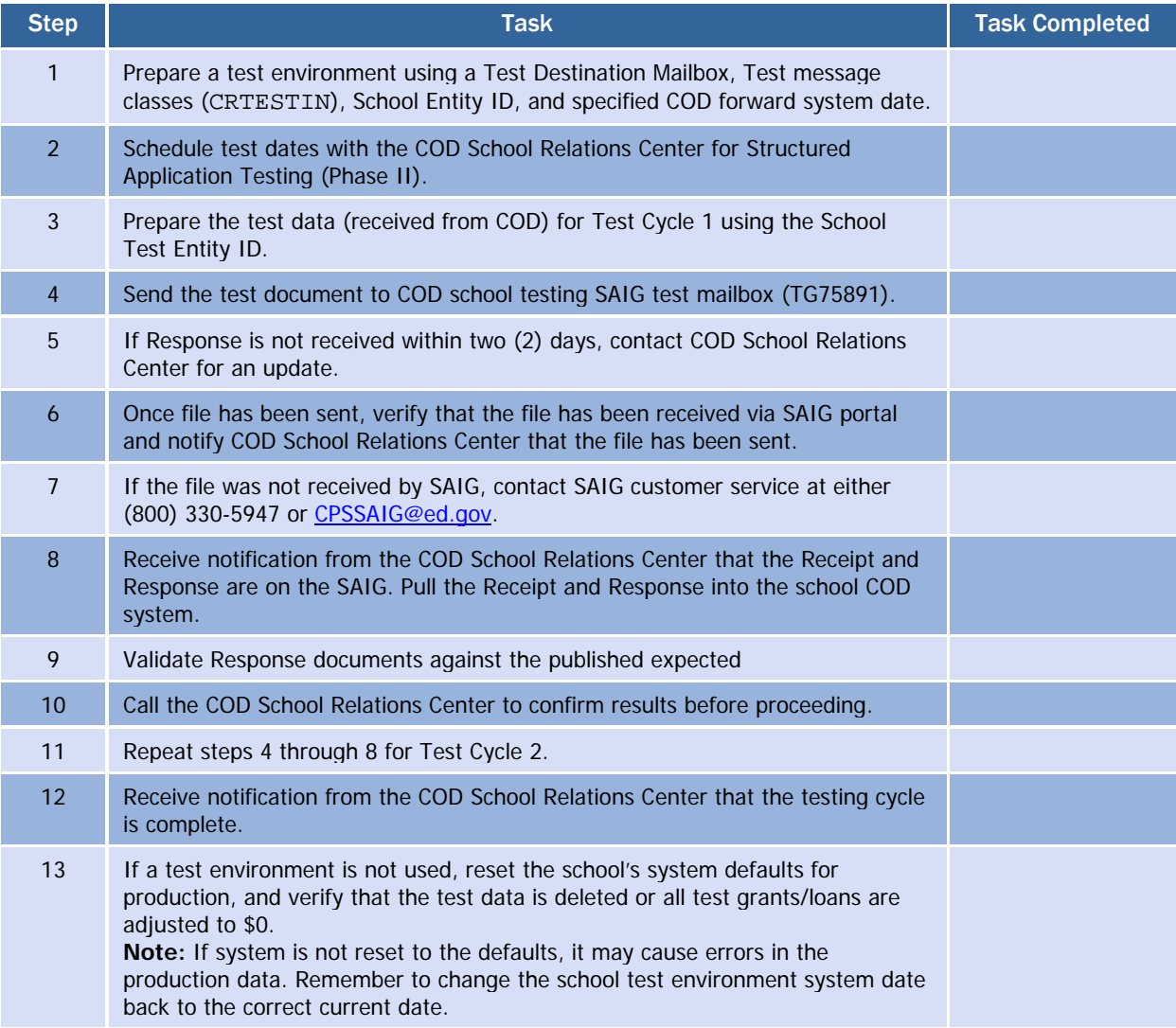

<span id="page-7-0"></span>It may be assumed the student has an ATS already on file at COD.

#### *Test Student Profiles*

#### Case #1: Student 1 applies for ACG and TEACH Grants

The student is a second year undergraduate eligible for both ACG and TEACH. The first submission contains the Common Record person, award, and disbursement with incorrect student date of birth data for both awards. The school receives a Response indicating that both awards rejected due to no eligible SSN, DOB and last name combination match on CPS. The second submission contains an updated record for the correct student DOB which will allow both awards to be accepted.

#### Case #2: Student 2 applies for a Federal Pell Grant and an ACG

This student is a second-year student (Student Level Code = 2) and is eligible for a Pell Grant ( $EFC = $3,400$ ) and an ACG. The first submission contains the Common Record person, award, and disbursement data with a Disbursement Release Indicator = true for both awards. The student is awarded a Pell Grant of \$1381 and an ACG of \$1300. The second submission contains an adjustment to the disbursement amount.

#### Case #3: Student 3 applies for a Federal Pell Grant and an ACG

This student is an incoming first-year student (Student Level Code  $= 0$ , and is eligible for a Pell Grant (EFC  $= $2600$ ) and an ACG. The first submission contains the Common Record person, award, and disbursement data with a Disbursement Release Indicator = false for both awards. The student is awarded a Pell Grant of \$2181 and an ACG of \$750. Warning edit 54 is expected and acceptable. The second Common Record contains a Release Record with a Disbursement Release Indicator  $=$  true for an actual disbursement.

#### Case #4: Student 4 applies for a PLUS Loan and a TEACH Grant

This student is a first-year graduate professional (Student Level Code = 6). The student is awarded a PLUS loan of \$4500 and a TEACH Grant of \$4000. The first submission contains disbursement information and a Disbursement Release Indicator = false. Warning edit 54 is expected and acceptable. The second Common Record contains a Release Record with a Disbursement Release Indicator = true for actual disbursements.

#### Case #5: Student 5 applies for a Direct Unsubsidized Loan and a National SMART Grant

This student is an undergraduate student (Student Level Code = 4), and is eligible for a National SMART Grant. The student is awarded a National SMART Grant for \$4000 and Direct Unsubsidized Loan for \$3,500. The first submission contains disbursement information and a Disbursement Release Indicator = false for both awards.

The borrower is the student and it is assumed that a valid PLUS Master Promissory Note is on file at COD. It may also be assumed that the ATS is also already on file at COD.

It is assumed that a valid Master Promissory Note is on file at COD. Warning edit 54 is expected and acceptable. The second submission for National SMART Grant contains a Release Record with a Disbursement Release Indicator = true for an actual disbursement and the second submission for DL Unsubsidized Loan includes a decrease in the award amount and disbursement amounts and a Release Record with a Disbursement Release Indicator = true for the first actual disbursement.

#### Case #6: Student 6 applies for a Direct Subsidized Loan and Direct Unsubsidized Loan

This student is a second-year student (Student Level Code = 2). The first submission contains the Common Record person, award, disbursement data with a Disbursement Release Indicator = true for both awards. The student is awarded a Direct Subsidized Loan for \$2000 and a Direct Unsubsidized Loan for \$1500.

Warning edit 54 is expected and acceptable. The second submission includes a Release Record with a Disbursement Release Indicator = true for the second actual disbursement for both loan awards.

#### Case #7: Student 7 applies for a PLUS Loan

This student is a second-year student (Student Level Code = 2), and the loan is for \$1000. The first submission contains a Common Record with disbursement information and a Disbursement Release Indicator = true. This case is not included in the second submission.

#### Case #8: Student 8 applies for a Pell Grant, ACG, Direct Subsidized loan, and a Direct Unsubsidized Loan

This student is a second-year student (Student Level Code = 2). The first submission contains the Common Record person, award, disbursement data with a Disbursement Release Indicator = false for all four awards. The student is awarded a Pell Grant of \$4731, an ACG award of \$1000, a Direct Subsidized Loan for \$3500, and a Direct Unsubsidized loan for \$1000.

Warning Edit 54 is expected and acceptable. The second submission includes a Release Record with a Disbursement Release Indicator = true for the actual disbursements for all four awards.

#### Case #9: Student 9 applies for a Pell Grant, a National SMART Grant, a TEACH Grant, a Direct Subsidized Loan, and a Direct Unsubsidized loan

This student is a fourth-year student (Student Level Code = 4). The first submission contains the person, award and actual disbursements with a Disbursement Release Indicator = true for all four awards except disbursement number 2 of the Direct Subsidized/Unsubsidized Loans. The student is awarded a Pell Grant of \$4731, a National SMART Grant of \$3000, a TEACH Grant of \$4000, a Direct Subsidized Loan for \$5500, and a Direct Unsubsidized Loan for

It is assumed that a valid Master Promissory Note is on file at COD.

It is assumed that a valid PLUS Master Promissory Note is on file at COD.

It is assumed that a valid Master Promissory Note is on file at COD.

It is assumed that the student has an ATS and a valid Master Promissory Note already on file at COD.

<span id="page-9-0"></span>These students will already be created for you and sent via e-mail. The last four digits of the SSNs may vary from the below matrix, but the COD School Relations Center will provide this information prior to testing.

Students intended for Test Case 1 (###-##-0001) will be loaded incorrectly by COD for testing purposes.

\$3500. The second submission includes the adjustment to \$0 of the Direct Unsubsidized award amount and first disbursement.

Warning Edit 119 may occur for the Direct Unsubsidized Loan's second submission and is acceptable.

# *Creating Unique Social Security Numbers*

Because there are a large number of schools participating in this test, it is desirable to have unique Social Security numbers (SSNs) submitted for test records. The following formula is recommended to generate the SSNs for the school test data. The ISIRs the COD System provides for test data contain the last five characters of the school TG mailbox number as the first five numbers of each SSN. For example, if a school TG mailbox number is TG77778 and the test data defines a SSN of ###- ##-0001, use 777-78-0001.

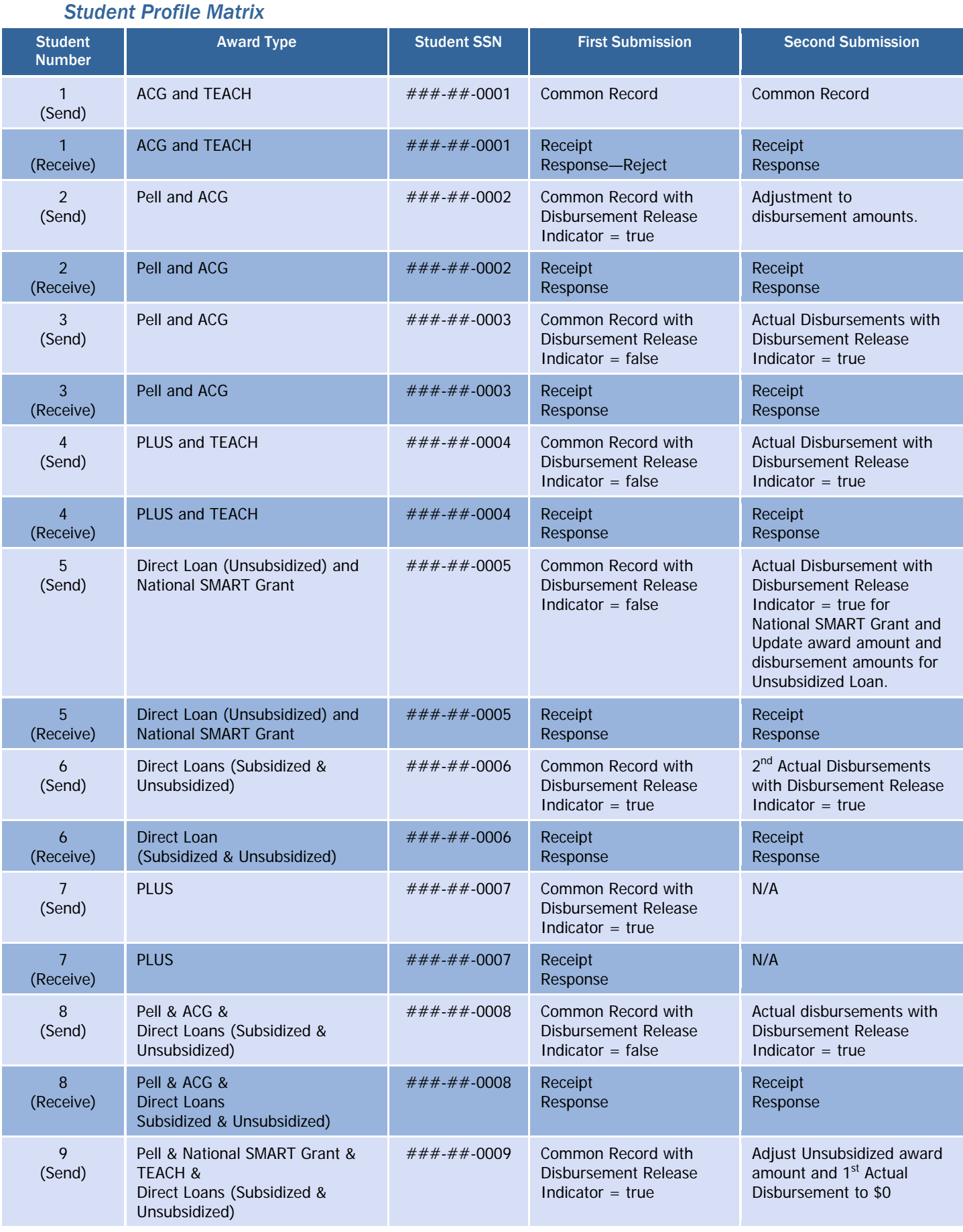

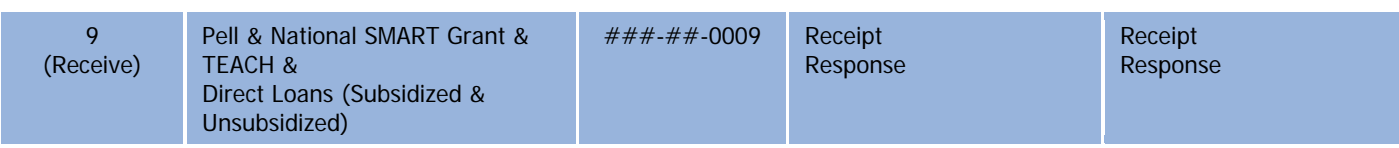

# <span id="page-12-0"></span>Preparing the Test Environment

It is necessary to define separate, independent regions for the school test and production data. Before proceeding with testing, verify that the method defined is valid and that any test data created does not mix with live production data within the school's environment. The school test environment must have the ability to modify the system processing date.

### *Setting System Defaults*

For the Testing Process, any defaults in a school's system should be set as follows:

#### Entity ID

• (Contact the COD School Relations Center for this information prior to testing)

#### For Pell

- Cost of Attendance  $= 9000$
- Disbursement Date  $#1 = 2009-09-26$
- Disbursement Date #2 = 2009-10-04

#### For ACG

- Student Level Code =  $0, 1$  or 2
- Disbursement Date  $#1 = 2009 09 26$
- Disbursement Date #2 = 2009-10-04

#### For National SMART Grant

- Student Level Code =  $3$  or  $4$
- Disbursement Date  $#1 = 2009 09 26$
- Disbursement Date  $#2 = 2009-10-04$

#### For TEACH Grant

- Student Level Code  $= 0-7$
- Disbursement Date  $#1 = 2009 09 26$
- Disbursement Date  $#2 = 2009-10-04$

#### For Direct Loan

- Promissory Note Print Options = Promissory note prints on-site at school
- Disclosure Statement Print Option = COD prints and sends to borrower

Disbursement Date on or after July 1, 2009 and before July 1, 2010, the corresponding Origination Fee Percent must be 1.5 %.

If a subsidized or unsubsidized loan is submitted with an earliest Disbursement Date on or after July 1, 2009 and before July 1, 2010, the corresponding Interest Rebate Percent must be 1.0 %.

The loan period start and end dates must be equal to or within the student's academic year start and end dates.

- If a loan is submitted with an earliest <br>  $\bullet$  Subsidized/Unsubsidized Fee Percentage = 1.5
	- PLUS Fee Percentage  $= 4.0$
	- Subsidized/Unsubsidized Interest Rebate Percentage = 1.0
	- PLUS Interest Rebate Percentage = 1.5
	- Disbursement Date  $#1 = 2009 09 26$
	- Disbursement Date  $#2 = 2009 10 04$ 
		- o Note: For Test Case #6, Disbursement Date  $#2 = 2009-09-26$
	- Loan Period Start Date  $= 2009 07 02$
	- Loan Period End Date  $= 2010-07-01$
	- Student's Academic Year Start Date = 2009-07-02
	- Student's Academic Year End Date = 2010-07-01

# <span id="page-14-0"></span>First Test Cycle

 In the first test cycle, a school submits Common Records in XML format for up to nine students.

- One student with ACG and TEACH
- Two students with Pell Grant and ACG
- One student with PLUS loan and TEACH
- One student with DL Unsubsidized Loan and National SMART Grant
- One student with DL Unsubsidized Loan and Subsidized Loan
- One student with PLUS Loan
- One student with Pell Grant, ACG, Unsubsidized Loan and Subsidized Loan
- One student with Pell Grant, National SMART Grant, TEACH Grant, Unsubsidized Loan and Subsidized Loan

Once the awards are in XML Common Record format, create one file (batch) to be sent to COD:

#### *First Test Cycle to COD in XML Format*

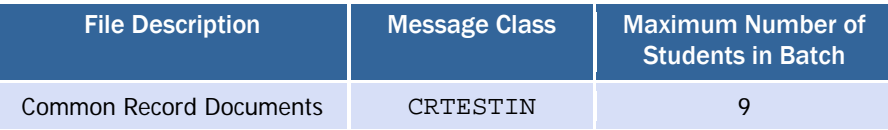

COD processes the files, and the school receives two files from COD in return:

#### *First Test Cycle Receipts and Responses from COD*

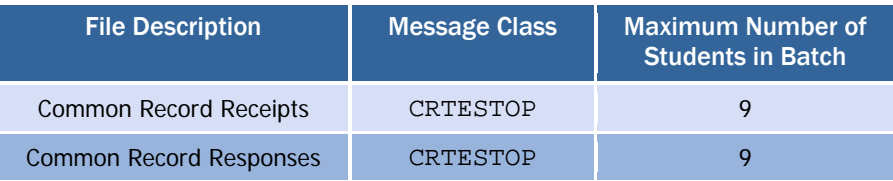

### <span id="page-15-0"></span>*Helpful Hints for Preparing Test Case Input Files and Receiving COD Responses*

When XML errors and rejection edits occur after an input file is entered into the COD system, these errors typically result because the input file contains errors. Many of these errors can be avoided before an input file is submitted. Common input errors are (but not limited to):

- Extra spaces (blanks) contained anywhere in the XML file. Each space, or position, counts as a value when the file processes through the COD system. As a result, the system does not accept the file as having the correct XML format and rejects the file.
- Personal Information of the Student and/or Borrower Examples: Switching the SSN of Borrower and Student, incorrect SSN of Student/Borrower, Student/Borrower's DOB, Student/Borrower's Last Name, Student/Borrower's Address Information (Address, City, State Province, and Postal Code lines), CPS Transaction Number, Student Level Code, and Citizenship Status Code.
- Award Information Examples: Disbursement Amount (common error for this is Duplicate Adjustment Information), Disbursement Number, Disbursement Sequence Number, Interest Rebate Amount, Attendance Cost, Financial Award Amount, Award Year, Promissory Note Print Code, Payment Period Start Date, and Payment Period End Date.
- School Information Examples: Attending/Reporting Routing ID.
- ACG and SMART use Pell code, Direct Loans use DL code, and TEACH uses first six digits of OPE ID to construct the financial award ID for school.
- Remember that Test Cases are intended as a guide to submitting accurate records. Include only the test cases which are supported by your software. Keep as close to test cases as possible but include only eligible programs. For example, Test Case 8 includes a Pell Grant, ACG, DL Sub and DL Unsub. If the school is setup only for Pell, ACG and National SMART Grant, include only those programs. Schools may submit several submissions with only one program due to software limitations.

An XML error will result in the input file not being processed at all by the COD system. The system will process an input file with incorrect information (some examples of which are provided, above) and generate a variety of edits (depending on the number and degree of input errors) in its Response. Because an input file can contain a variety and combination of errors, it is not possible to list all possible edits occurring under all possible conditions.

The following are the most common edits and/or combination of edits that can result from a Response if the above information is not correct in the input file:

> Edits: 011, 015, 024, 034, 039, 056, 058, 059, 077, 078, 100, 114, 117, 120, 121, 996 and 998

It should also be noted that some edits also have companion edits. This means that if an edit is generated, it can be followed by a second edit because it is directly related to the first edit. When the first edit is resolved, this will typically also resolve the companion edit. Because of the variety and combination of errors that can be processed from an input file, not all possible edits and its companion edits can be listed.

Edits can be triggered for more than one type of error. For instance, an Edit 996 can be triggered by a variety of input errors, for instance an incorrect Student SSN, a school having an incorrect or incomplete Award Year Setup, or an incorrect Financial Award Amount entered for a student. A single edit like this can occur under such varied conditions due to the nature of the errors contained in that particular XML file. Also, depending on the award year, a particular edit or combination of edits can also be generated, based on incorrect information being submitted in that input file.

Even when an input file is in the correct XML format and contains correct information, it is still possible for the file to generate edits. In many of these cases, these are expected edits. In some cases, these edits can also have companion edits generated. Examples of the most common edits are (but not limited to):

- Disbursement Release Indicator
- Disbursement Date
- Award Year Setup
- Document ID

For more detailed information on specific edits, Schools should refer to *Volume II, Section 4* of this technical reference for Common Record Edits. This reference guide specifically defines the edits and the edit types. The reference also identifies conditions under which the edit occurs and provides solutions/actions for preventing these edits from reoccurring in the future.

NOTE: COD manages the test environment and the processing of input records. Any concerns regarding the environment or input record processing should be discussed with COD. CPS is responsible for the ISIR layout and COD manages ISIR generation. Any concerns about the ISIR layout should be discussed with CPS and any concerns about ISIR generation should be discussed with COD. School Setup Information is managed by COD. If you generate an edit for your School Information, and you have verified that your School Information is correct, you should contact COD.

# <span id="page-17-0"></span>Test Cases: Step by Step

The following steps assist the schools in completing these submission tasks:

### *Case 1: ACG and TEACH*

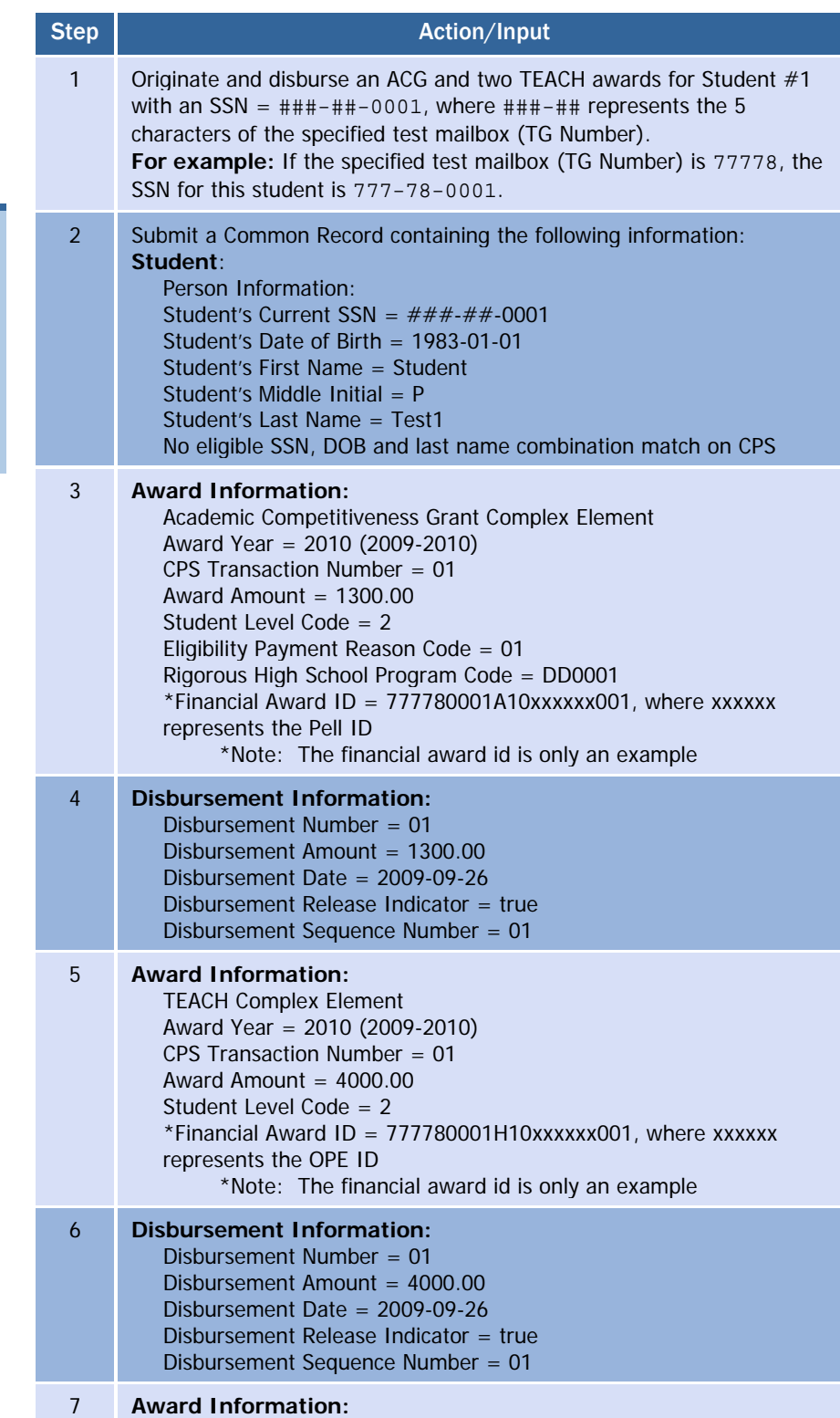

If you have loaded the provided Test ISIR file, some of the following data for this transmission may already be available in your system.

Verify the data in your system agrees with the test data outlined below adding or updating data to your system whenever necessary.

<span id="page-18-0"></span>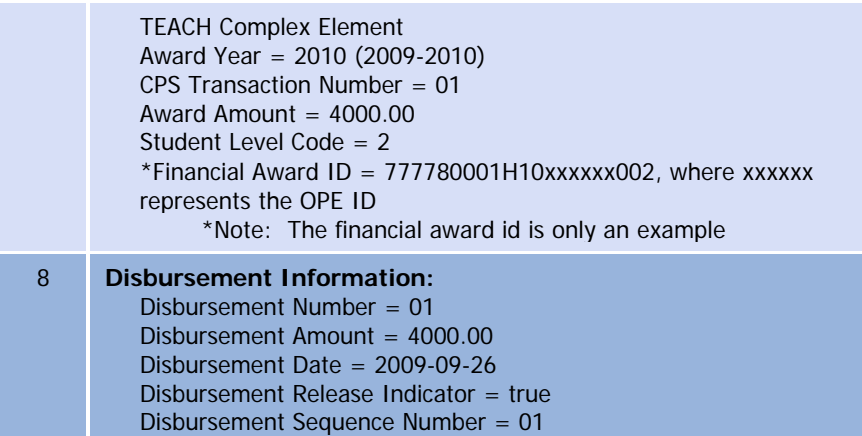

# *Case 2: Pell and ACG*

9 Save the record.

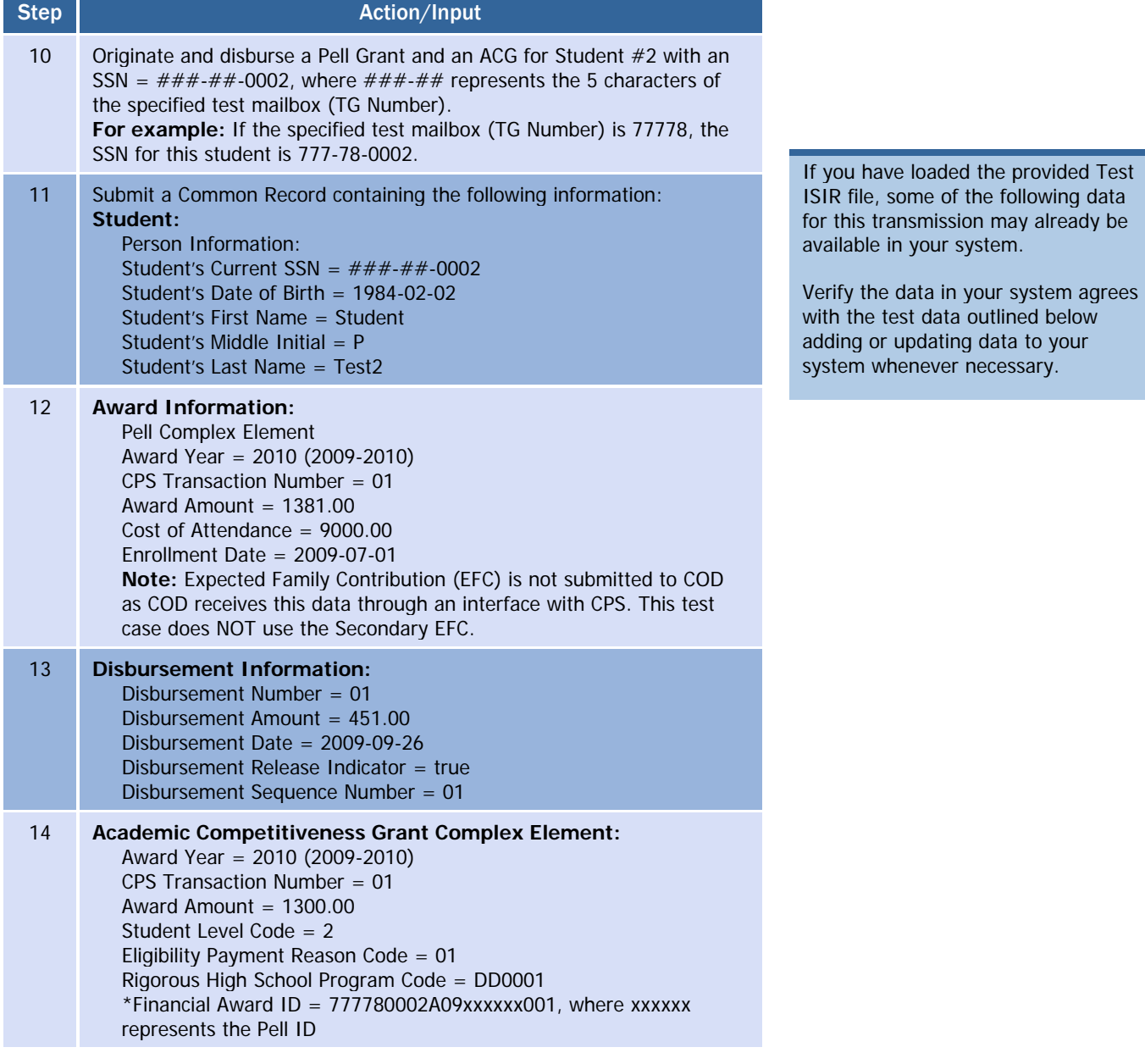

<span id="page-19-0"></span>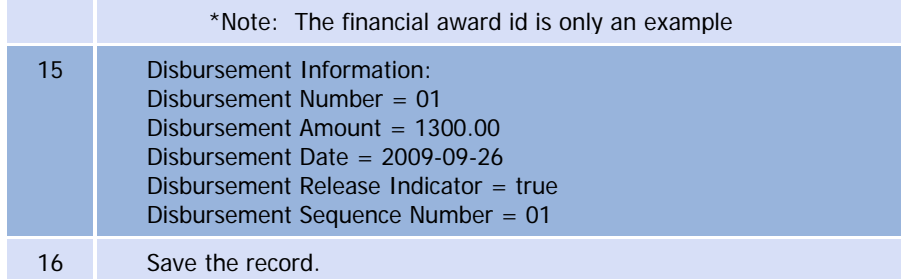

# *Case 3: Pell and ACG*

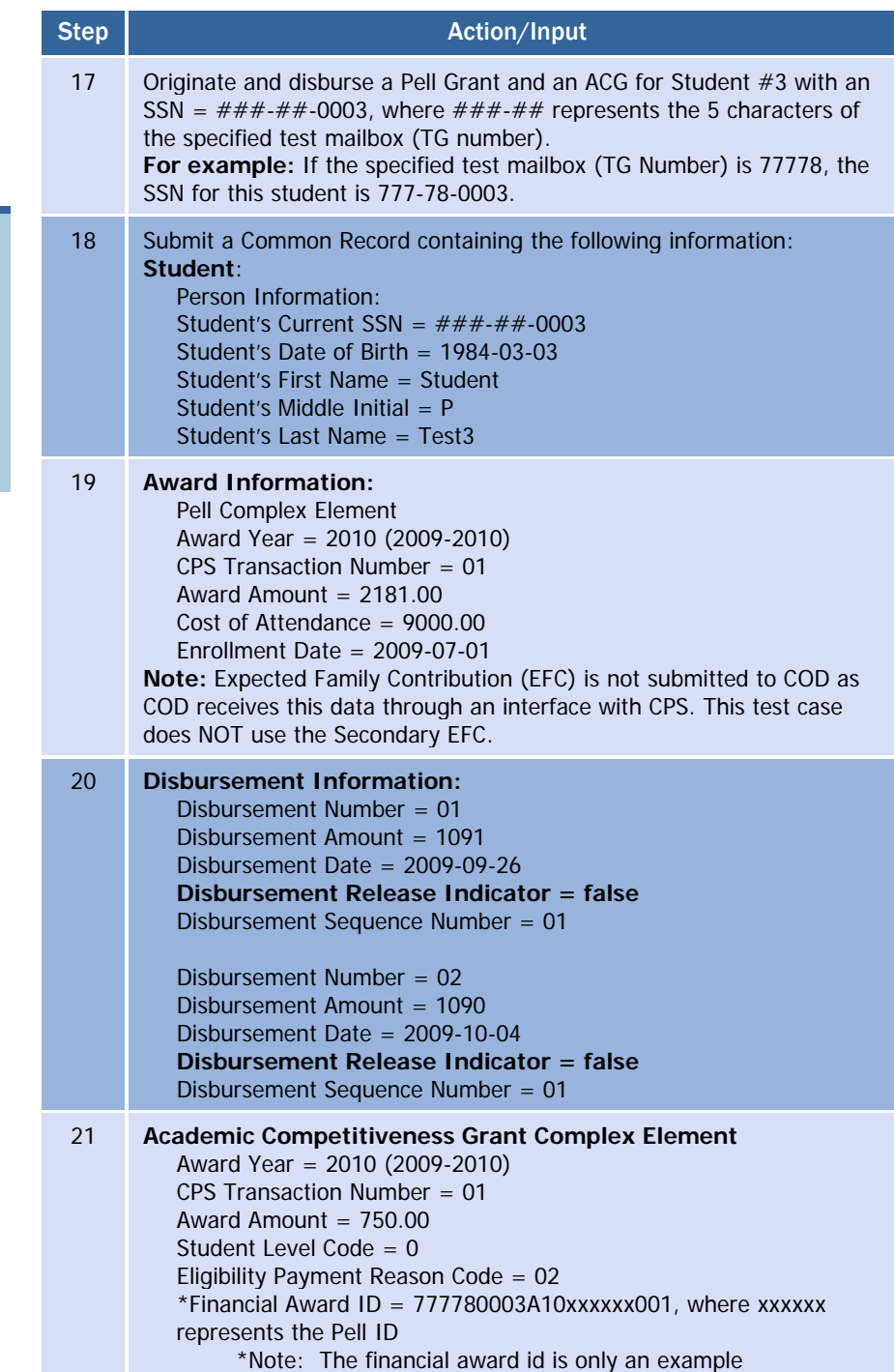

If you have loaded the provided Test ISIR file, some of the following data for this transmission may already be available in your system.

Verify the data in your system agrees with the test data outlined below adding or updating data to your system whenever necessary.

<span id="page-20-0"></span>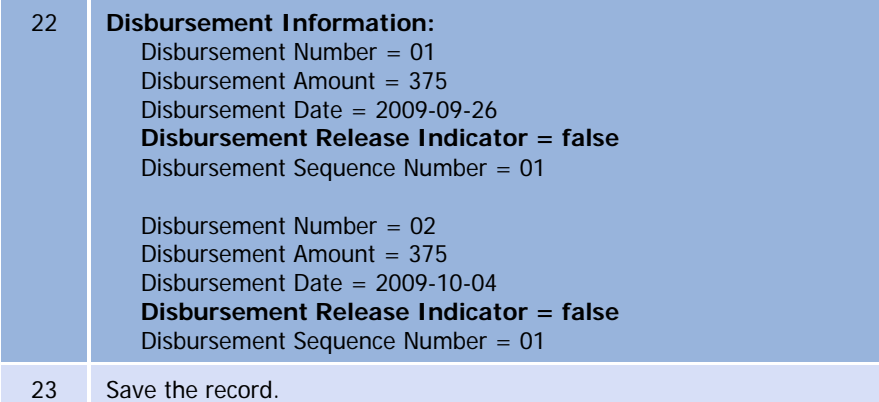

# *Case 4: PLUS Loan and TEACH*

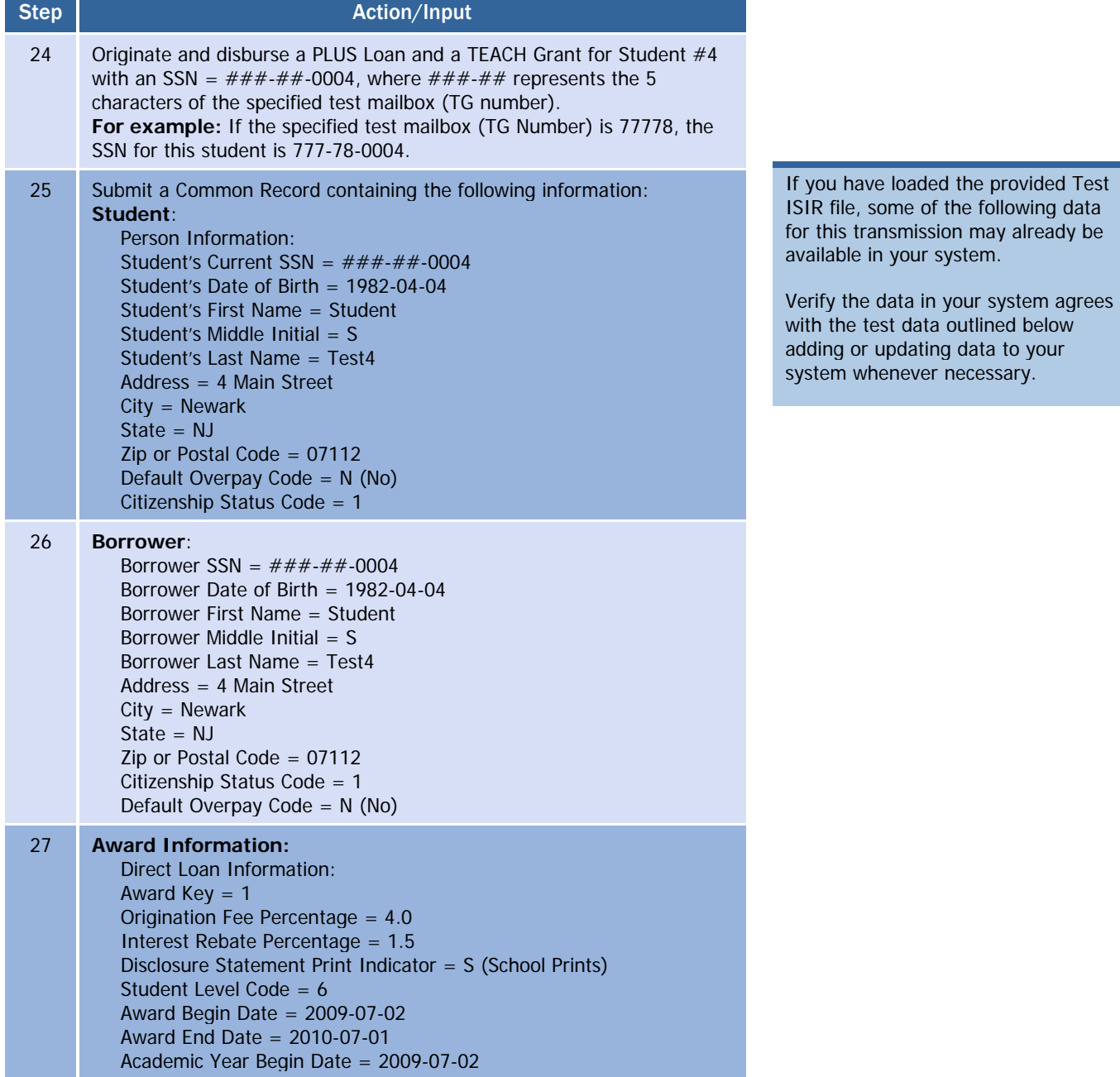

<span id="page-21-0"></span>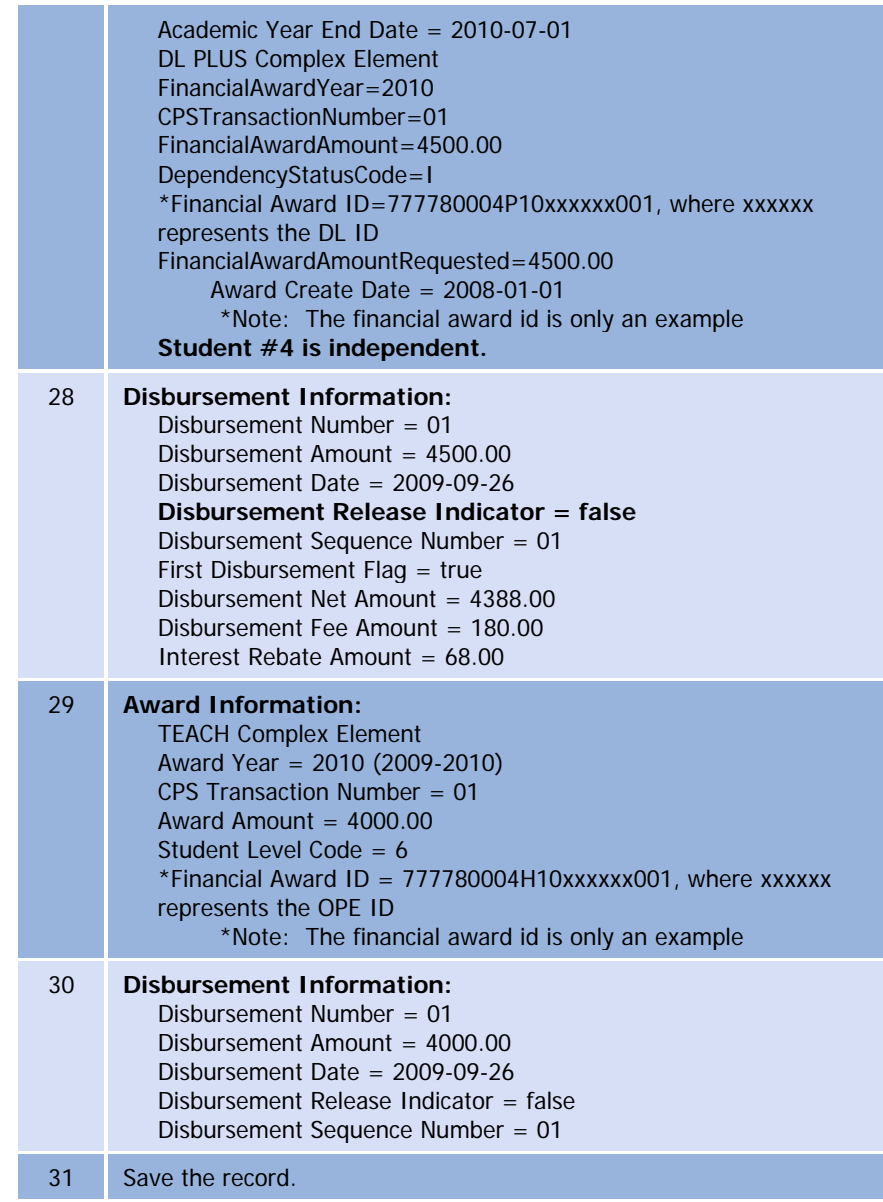

If you have loaded the provided Test ISIR file, some of the following data for this transmission may already be available in your system.

Verify the data in your system agrees with the test data outlined below adding or updating data to your system whenever necessary.

# *Case 5: Unsubsidized Loan and National SMART Grant*

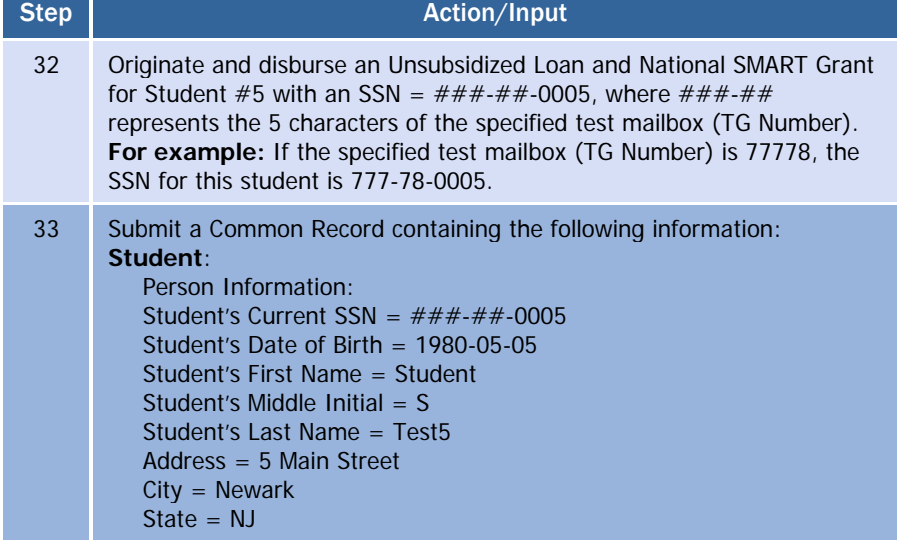

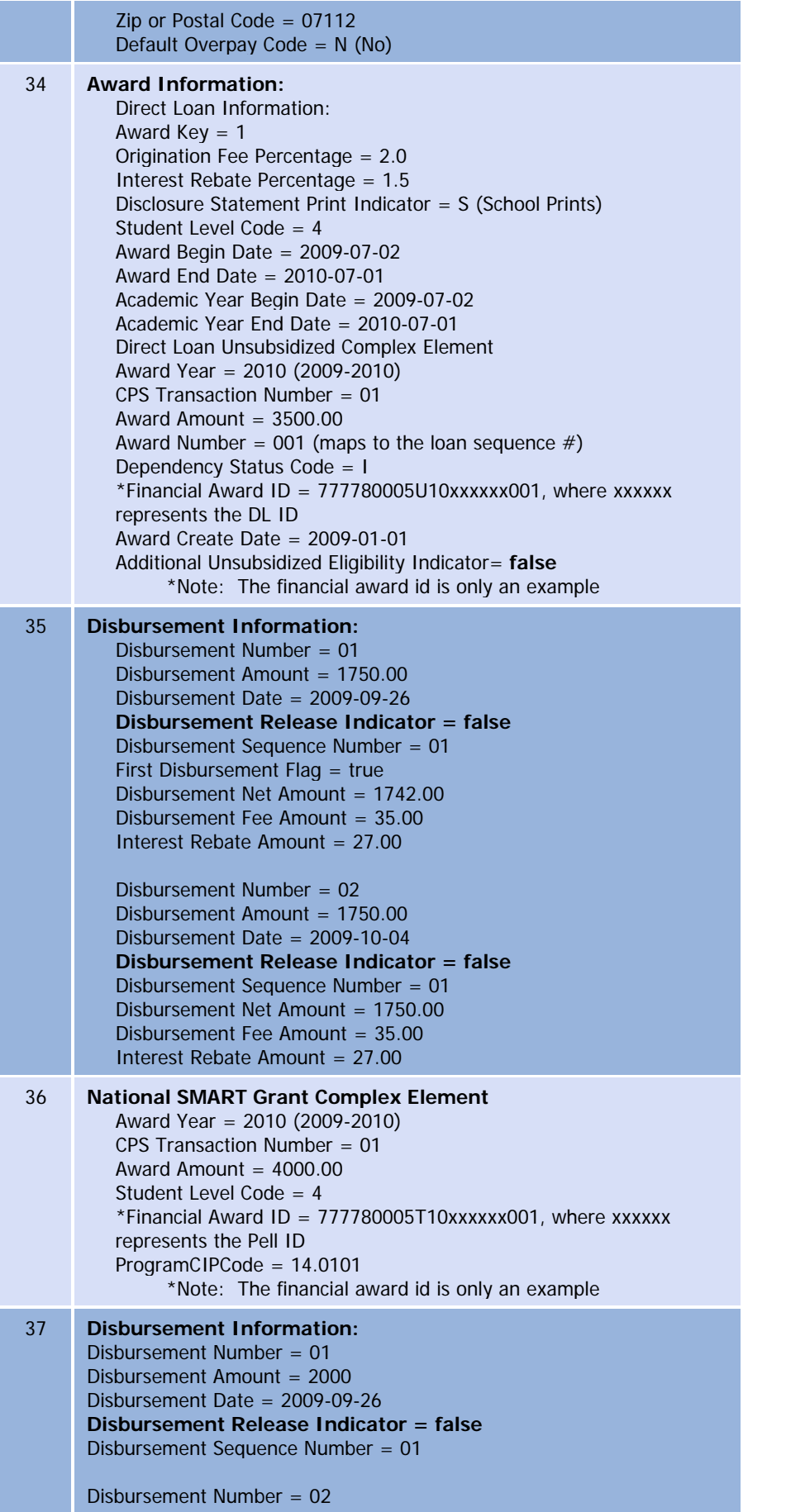

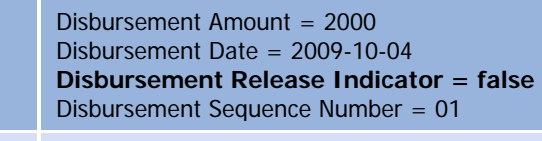

38 Save the record.

# *Case 6: Subsidized and Unsubsidized Loan*

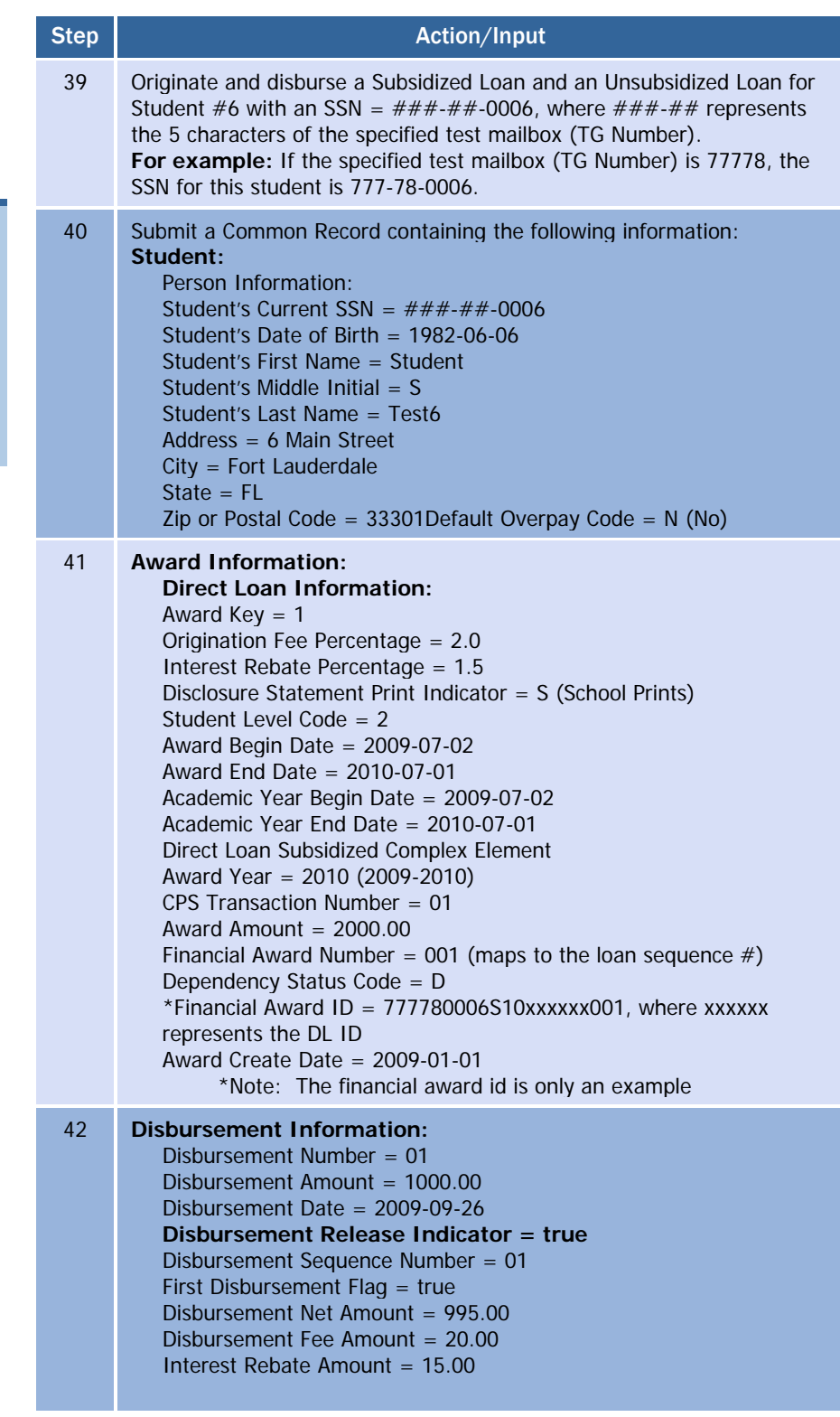

<span id="page-23-0"></span>If you have loaded the provided Test ISIR file, some of the following data for this transmission may already be available in your system.

Verify the data in your system agrees with the test data outlined below adding or updating data to your system whenever necessary.

<span id="page-24-0"></span>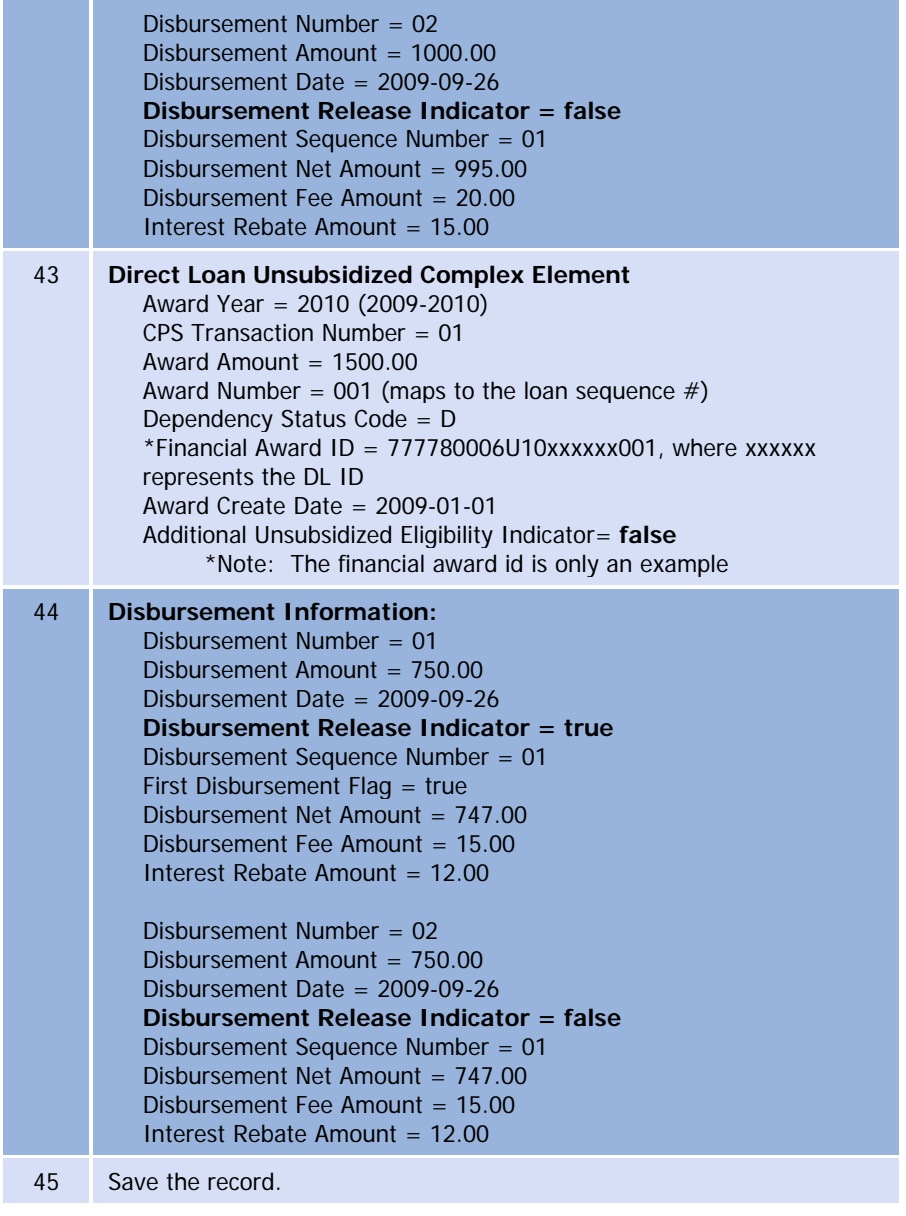

# *Case 7: PLUS Loan*

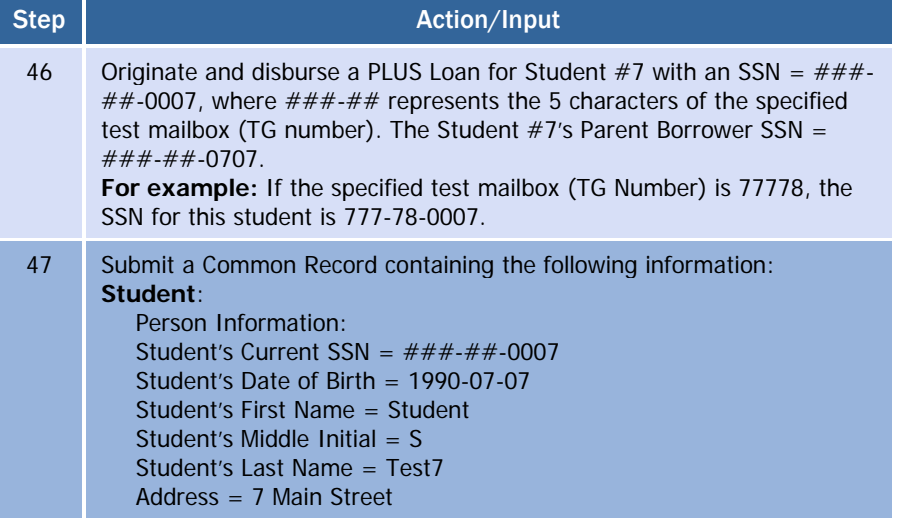

If you have loaded the provided Test ISIR file, some of the following data for this transmission may already be available in your system.

Verify the data in your system agrees with the test data outlined below adding or updating data to your system whenever necessary.

<span id="page-25-0"></span>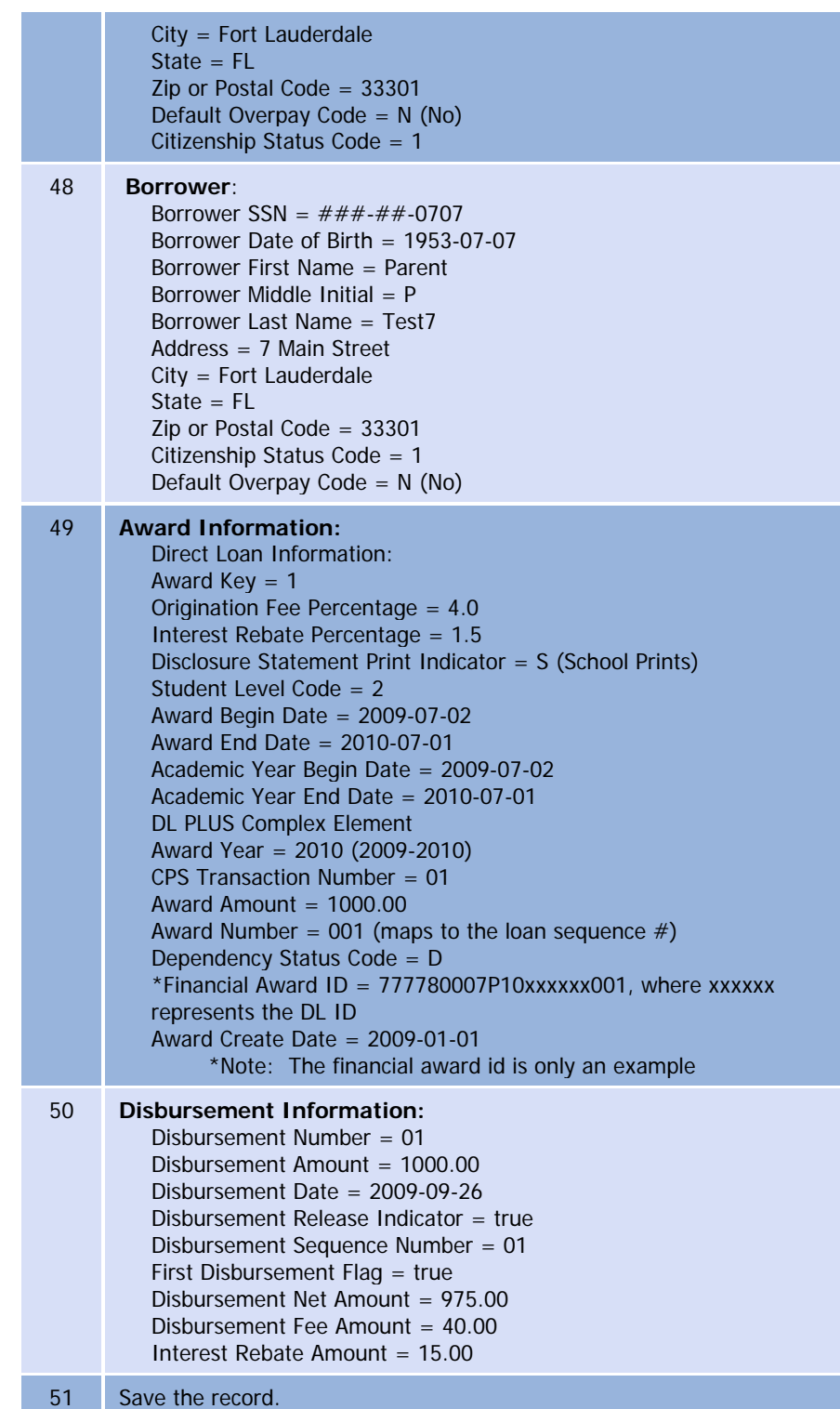

### *Case 8: Pell, ACG, Subsidized Loan and Unsubsidized Loan*

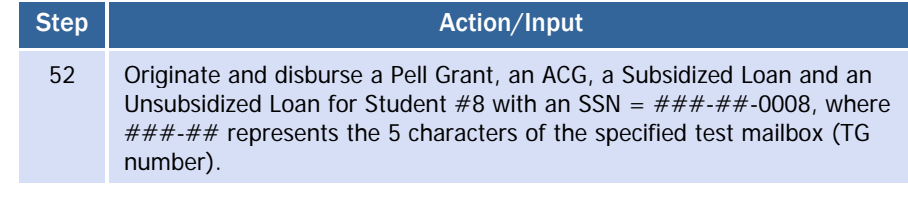

If you have loaded the provided Test ISIR file, some of the following data for this transmission may already be available in your system.

Verify the data in your system agrees with the test data outlined below adding or updating data to your system whenever necessary.

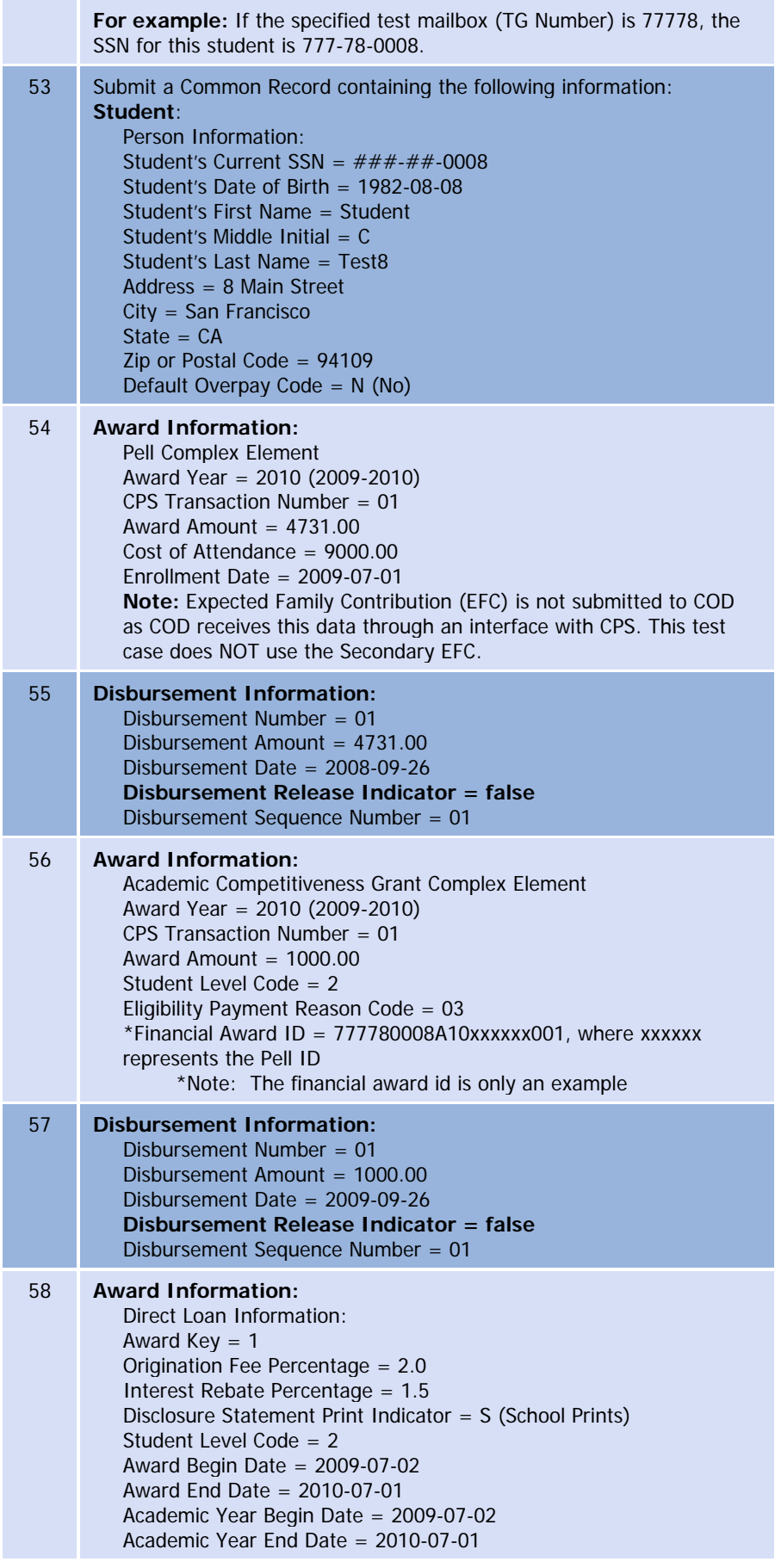

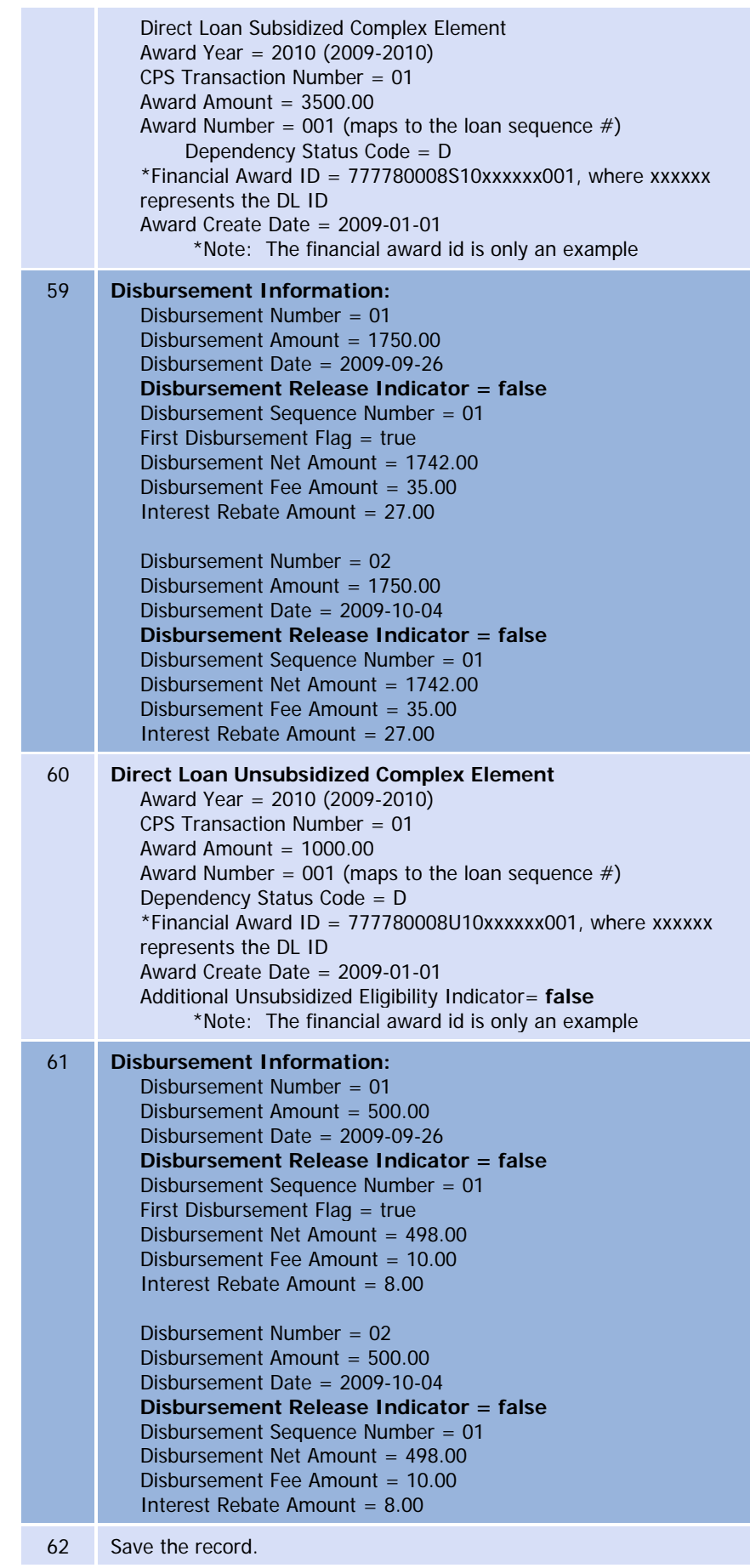

### <span id="page-28-0"></span>*Case 9: Pell, National SMART Grant, TEACH Grant,, Subsidized and Unsubsidized Loan*

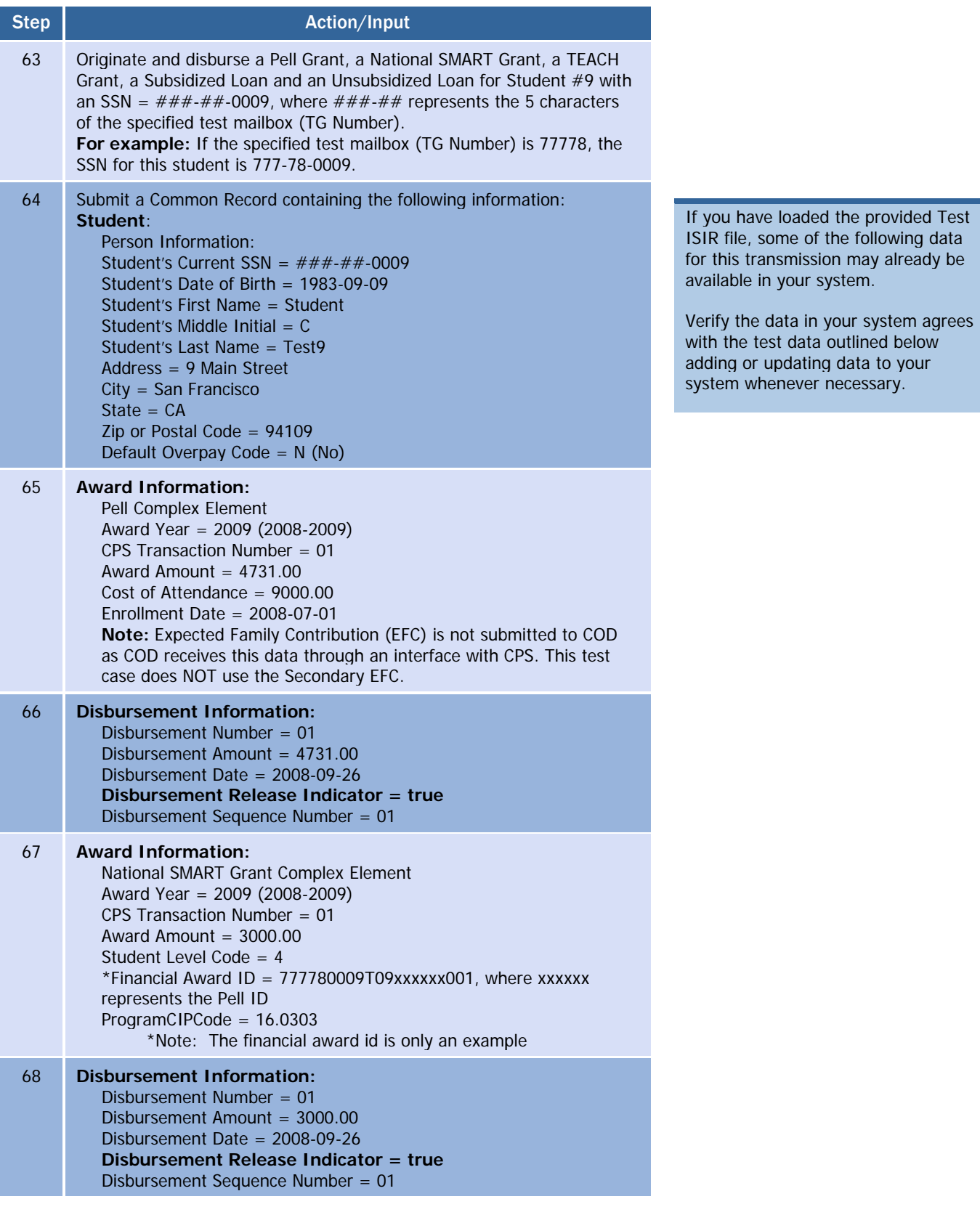

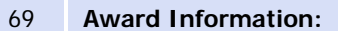

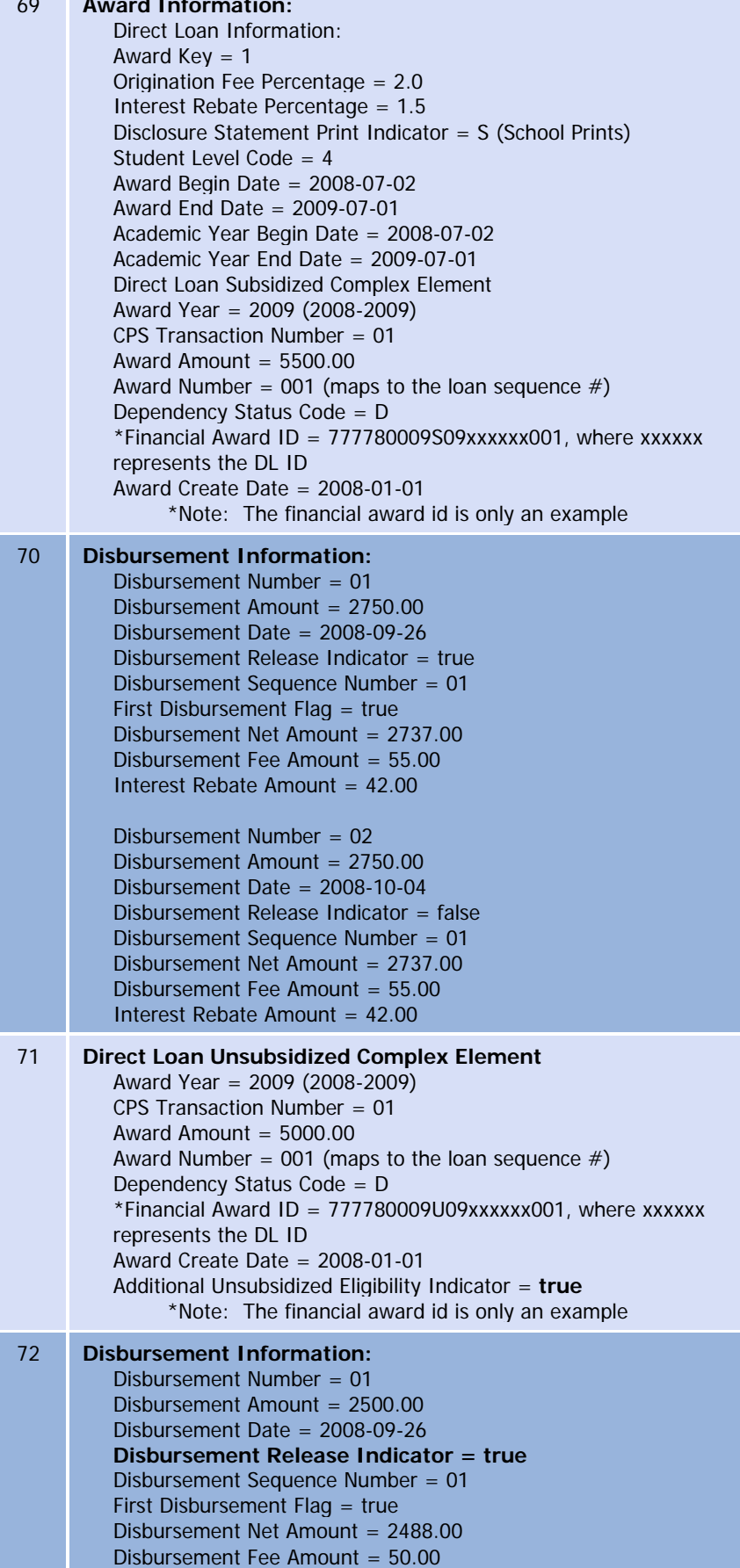

<span id="page-30-0"></span>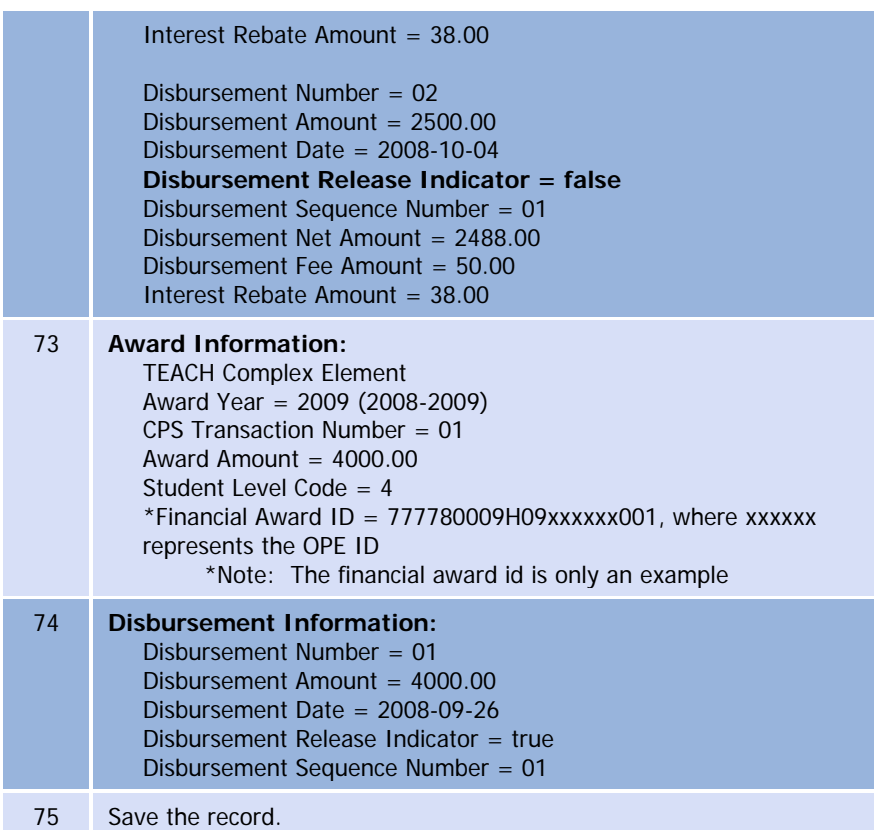

# *Prepare Document Block and Entity Block for Batch*

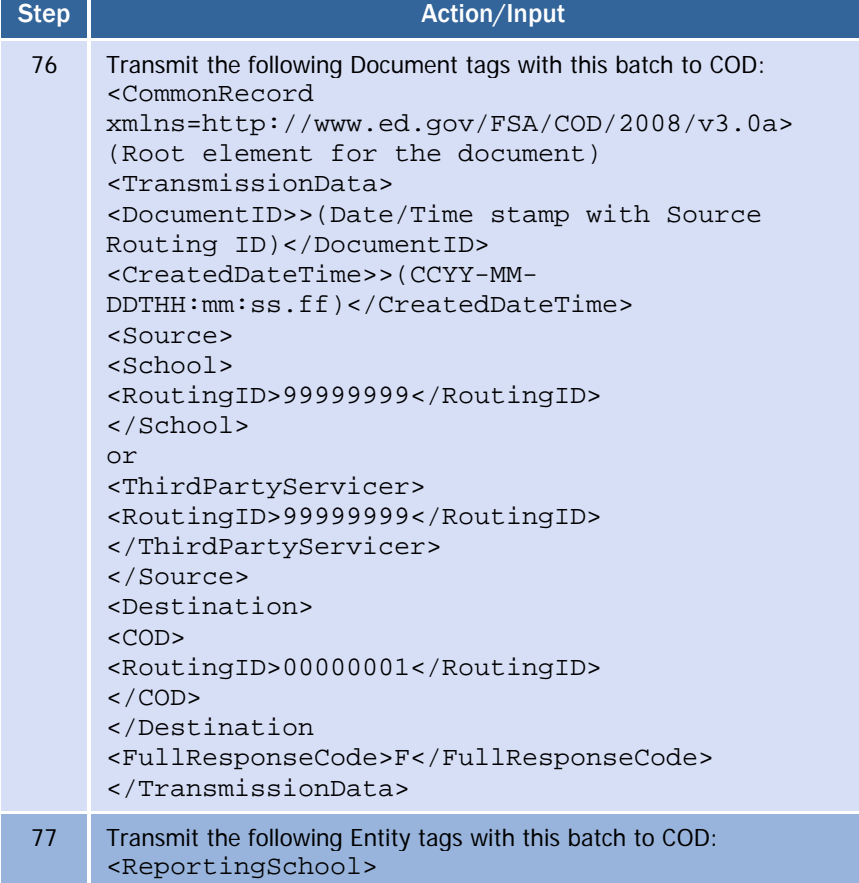

<span id="page-31-0"></span>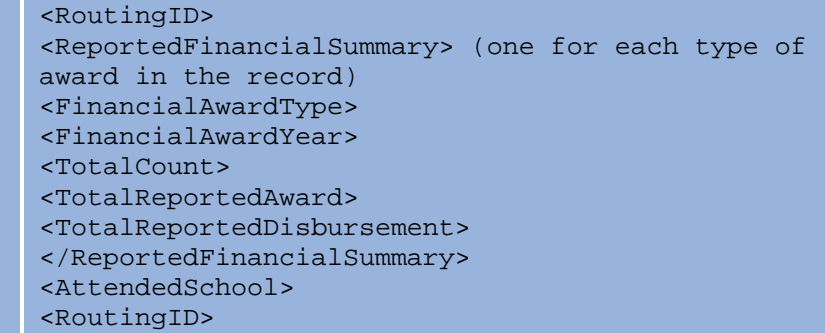

# *Send Files to COD*

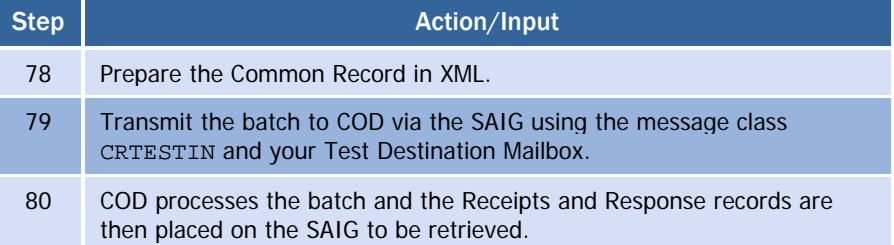

# *Receive Receipts and Responses from COD*

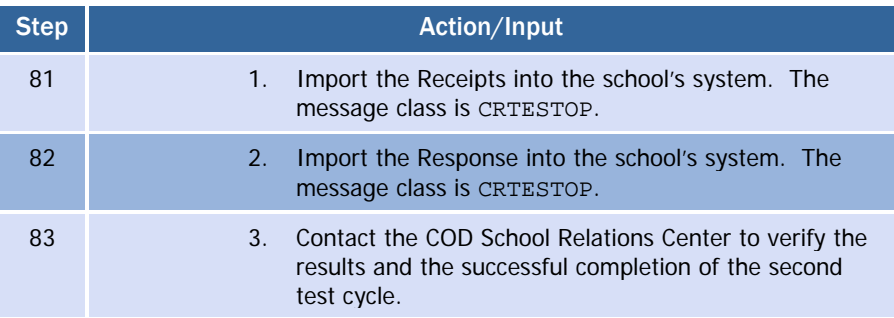

# <span id="page-32-0"></span>Second Test Cycle

In the second test cycle, a school performs the following steps:

- Submit updates to Student demographic data
- Submit updates and adjustments to award and disbursement amounts
- Submit Release Records for actual disbursements

#### *Second Test Cycle to COD in XML Format*

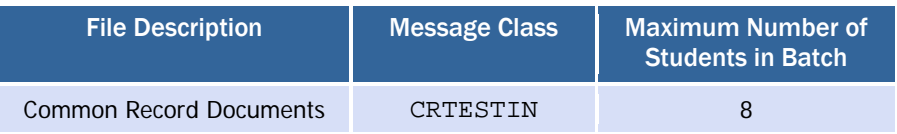

COD processes the files, and the school receives two files from COD in return:

#### *Second Test Cycle Receipts and Responses from COD*

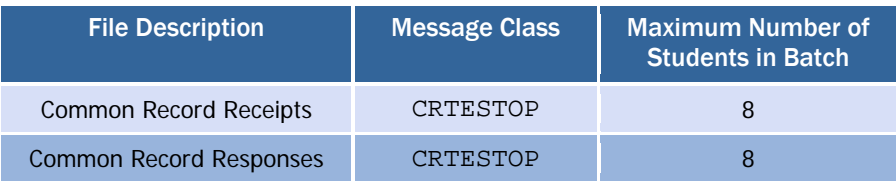

#### <span id="page-33-0"></span>Agreement to Serve, Promissory Notes

For the purpose of this test, ATS, Direct Loan promissory notes and promissory note Responses are not generated. COD simulated in Cycle 1 that valid MPNs and ATS was already on file for these students and the loan records were linked to the MPNs/ATS. The MPN/ATS status was returned in Cycle 1 on the Response.

#### Case 7

Please note that Case #7 is not in the Second Cycle.

# Test Cases: Step by Step

The following steps assist the schools in completing these submission tasks:

#### *Case 1: ACG and TEACH*

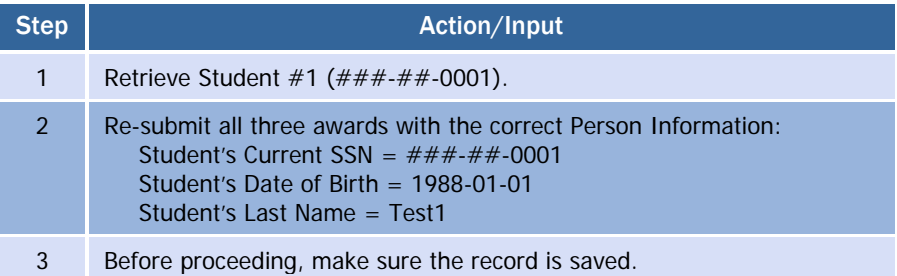

#### *Case 2: Pell and ACG*

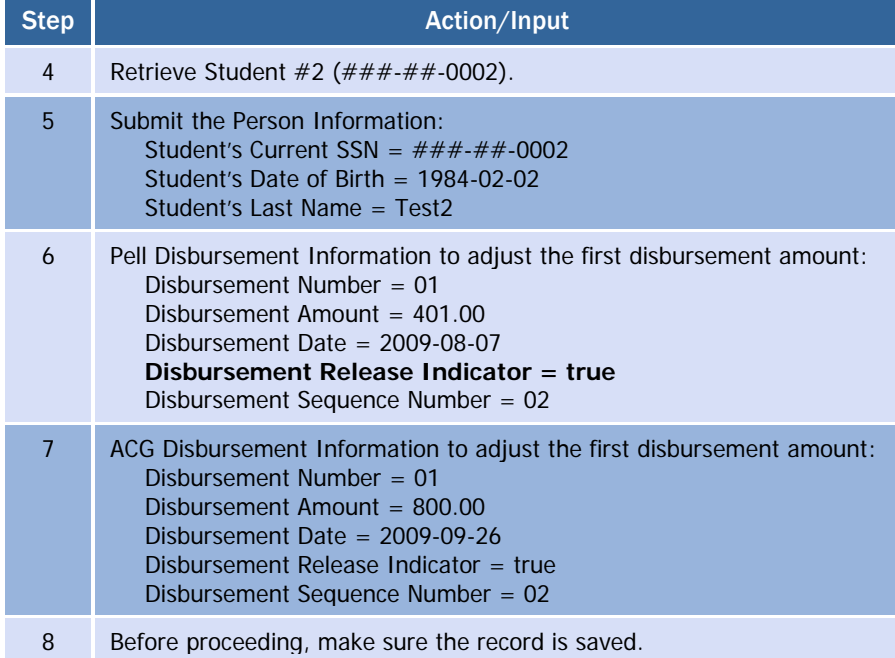

#### *Case 3: Pell and ACG*

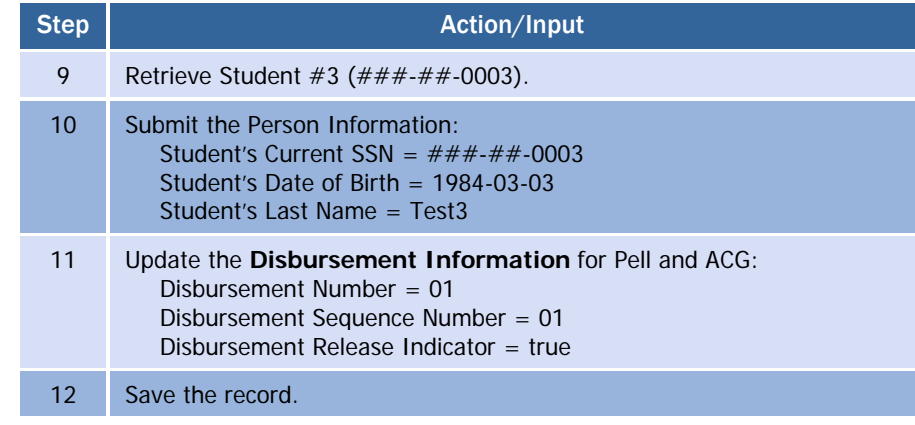

# <span id="page-34-0"></span>*Case 4: PLUS Loan and TEACH*

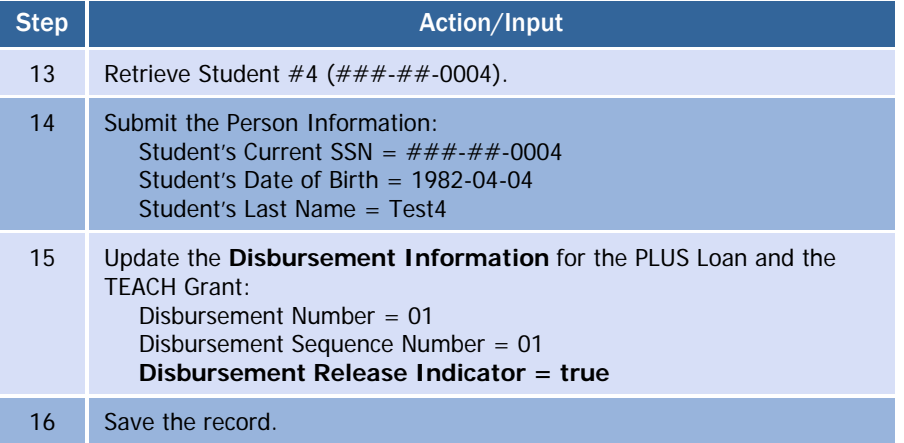

### *Case 5: Unsubsidized Loan and National SMART Grant*

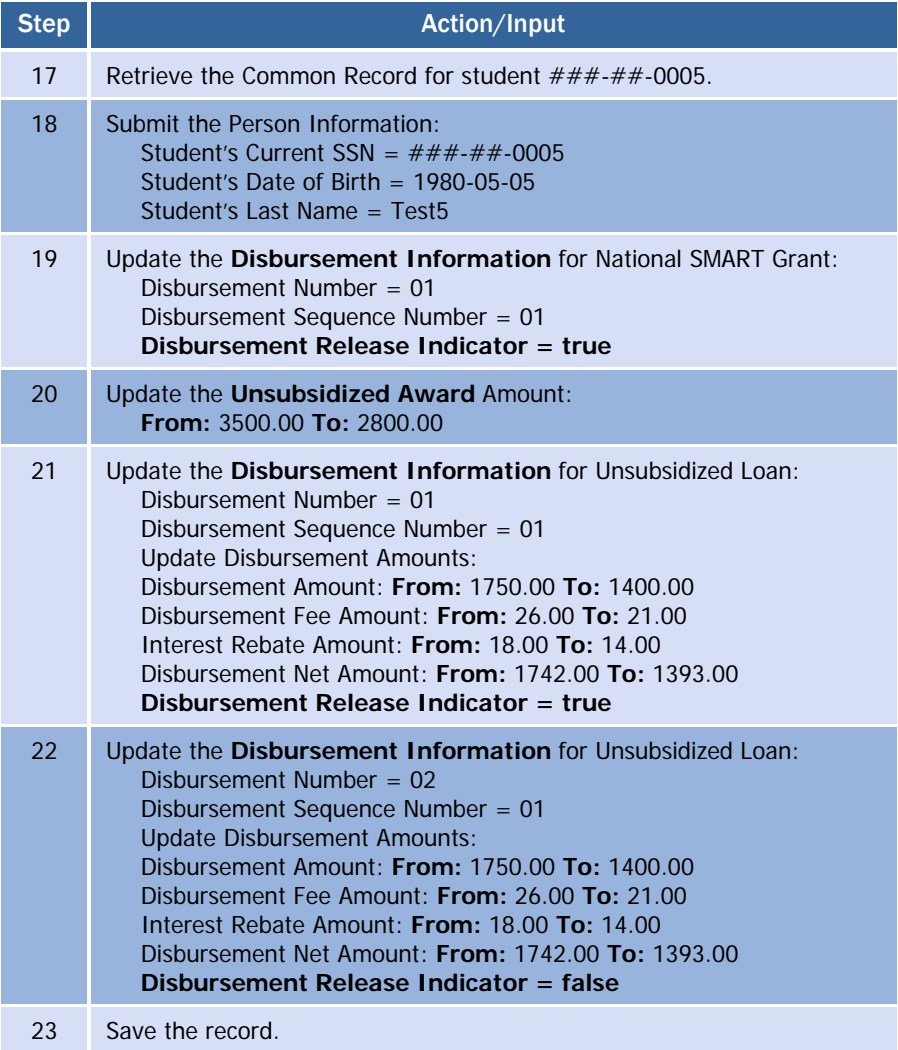

# *Case 6: Subsidized Loan and Unsubsidized Loan*

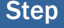

Action/Input

<span id="page-35-0"></span>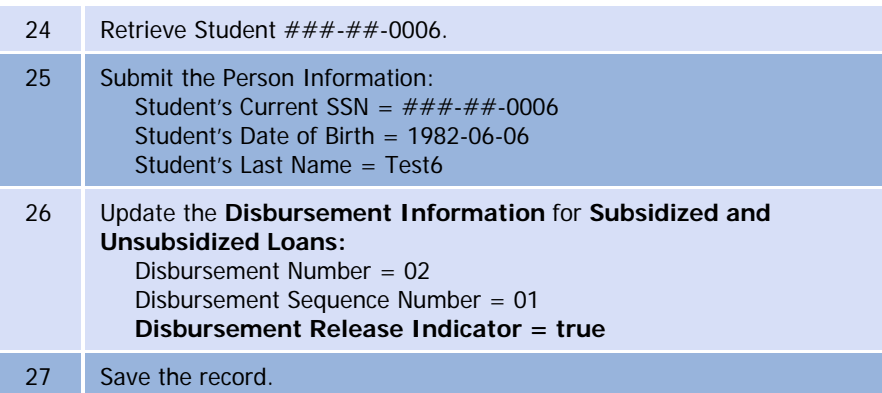

### *Case 8: Pell Grant, ACG, Subsidized Loan and Unsubsidized Loan*

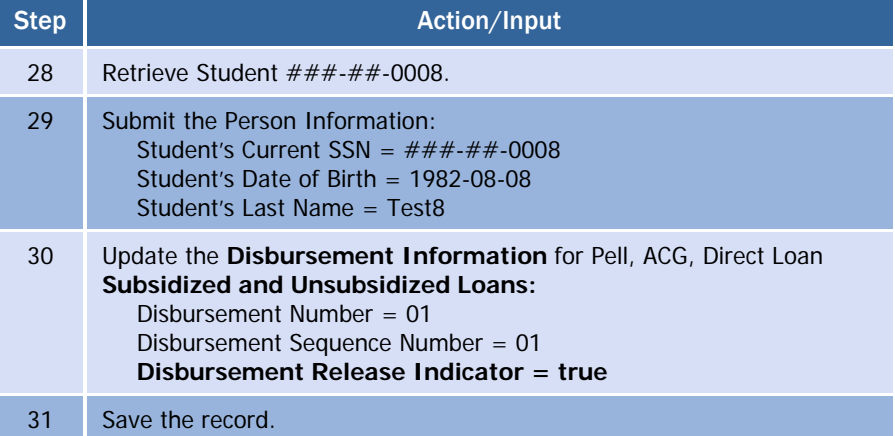

### *Case 9: Pell, National SMART GRANT, TEACH Grants, Subsidized and Unsubsidized Loans*

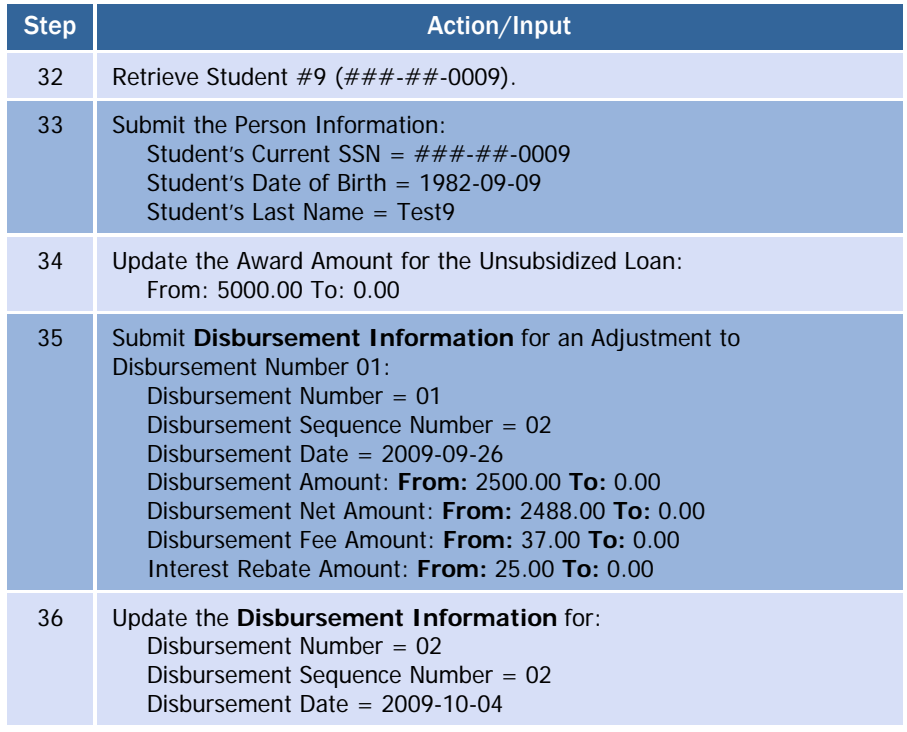

Disbursement Amount: **From:** 2500.00 **To:** 0.00 Disbursement Net Amount: **From:** 2488.00 **To:** 0.00 Disbursement Fee Amount: **From:** 37.00 **To:** 0.00 Interest Rebate Amount: **From:** 25.00 **To:** 0.00

#### <span id="page-36-0"></span>37 Save the record.

# *Prepare Document Block and Entity Block for Batch*

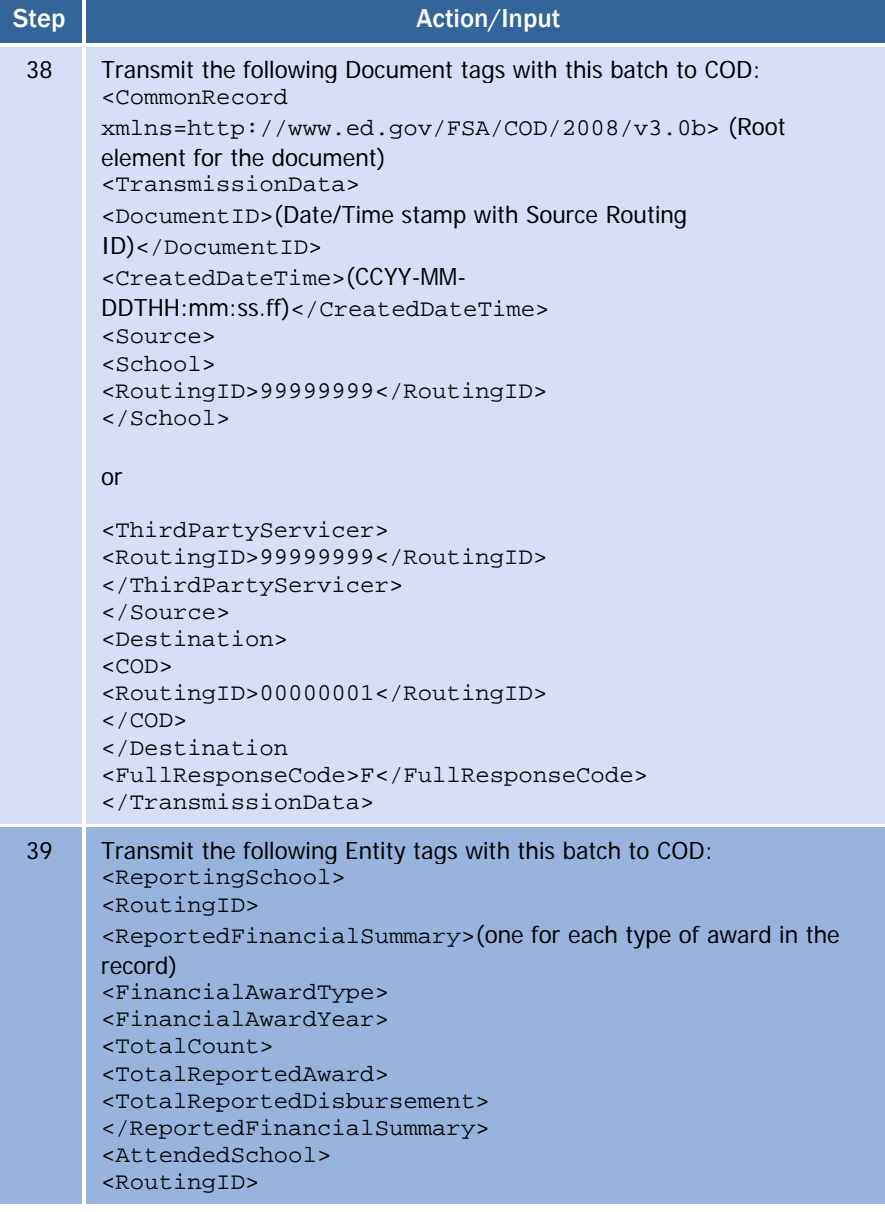

### <span id="page-37-0"></span>*Send Files to COD*

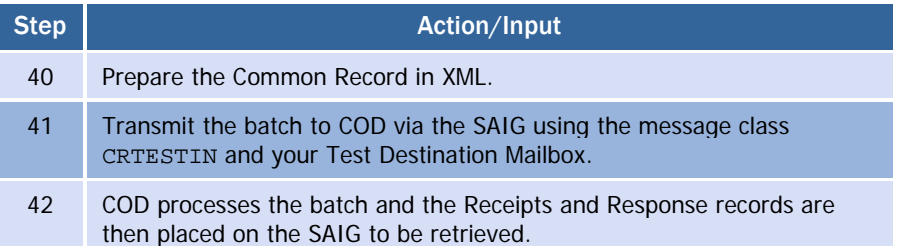

# *Receive Receipts and Responses from COD*

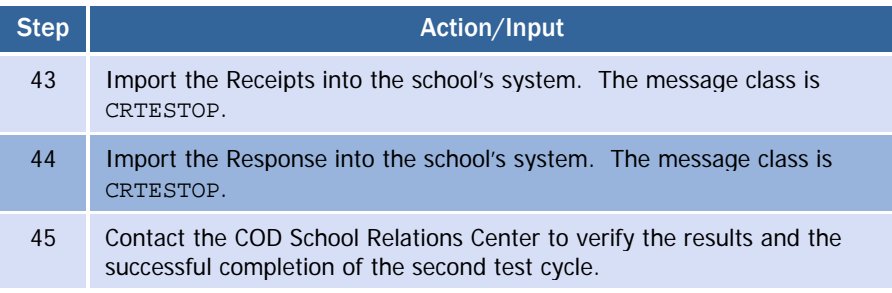

# <span id="page-38-0"></span>Wrap-Up

This section describes the final steps associated with the testing process and provides some suggestions for the school during the conversion to a production status.

#### *Notification of Results*

The COD School Relations Center notifies the contact person at the participating school of the results of each test cycle. If problems are discovered, a retest is scheduled. The contact person should be available during the testing period to analyze problems, assist with, and coordinate any follow-up tests that may be required. Schools should contact the COD School Relations Center if test results are not received or communicated when expected.

### *Preparing School Database for Production*

The school should clean out their system (remove all test data) before sending production data.

- Warning: Ensure that the system date is changed back to the current this technical reference. date and that message classes and destinations have been changed from 'test' to 'production.'
- Warning: All test data MUST be removed from a school's system prior to beginning actual processing and before sending production (live) data to COD.
- Warning: Test Message Classes and the Test Destination Mailbox CANNOT be used to process production data.

Production data is processed using the production message classes outlined in *Volume II, Section 2* of